Ly Clay{ | LQDOQ J hwlqj Lw Gxh Dwhqwr qB

P dnh D J uhhwigi F dug Xgghu Ogx{

Txlf n Ws=Gr osklq Suhylhz v

PdmuXsgdwhvIruSFOlqx{RV\$

Lanvf dsh Wkw udde Fundwh D Sdlvdil Sdwhug/Sduwltr

Kdyh \ r x ChiwD WdloW gd| B

SFOqx{RVIdpld Phpehu Vsr wolj kw ≠: 5: 5dqg|

Kdqg| Xwdwhv W Rujdql}h \rxuQih/SduwVtr

Edf nlqj Xs \r xul low

Hqf u sw r xul low Z lwk } x x F u sw

 $J$  dp h  $]$  r gh= $[$  r gr wf

Dag p r uh lavigh\$

# $E \mid h / E \mid h \mid S$

# Evnnikjanski honiki

## Wech ri Frqwhqw

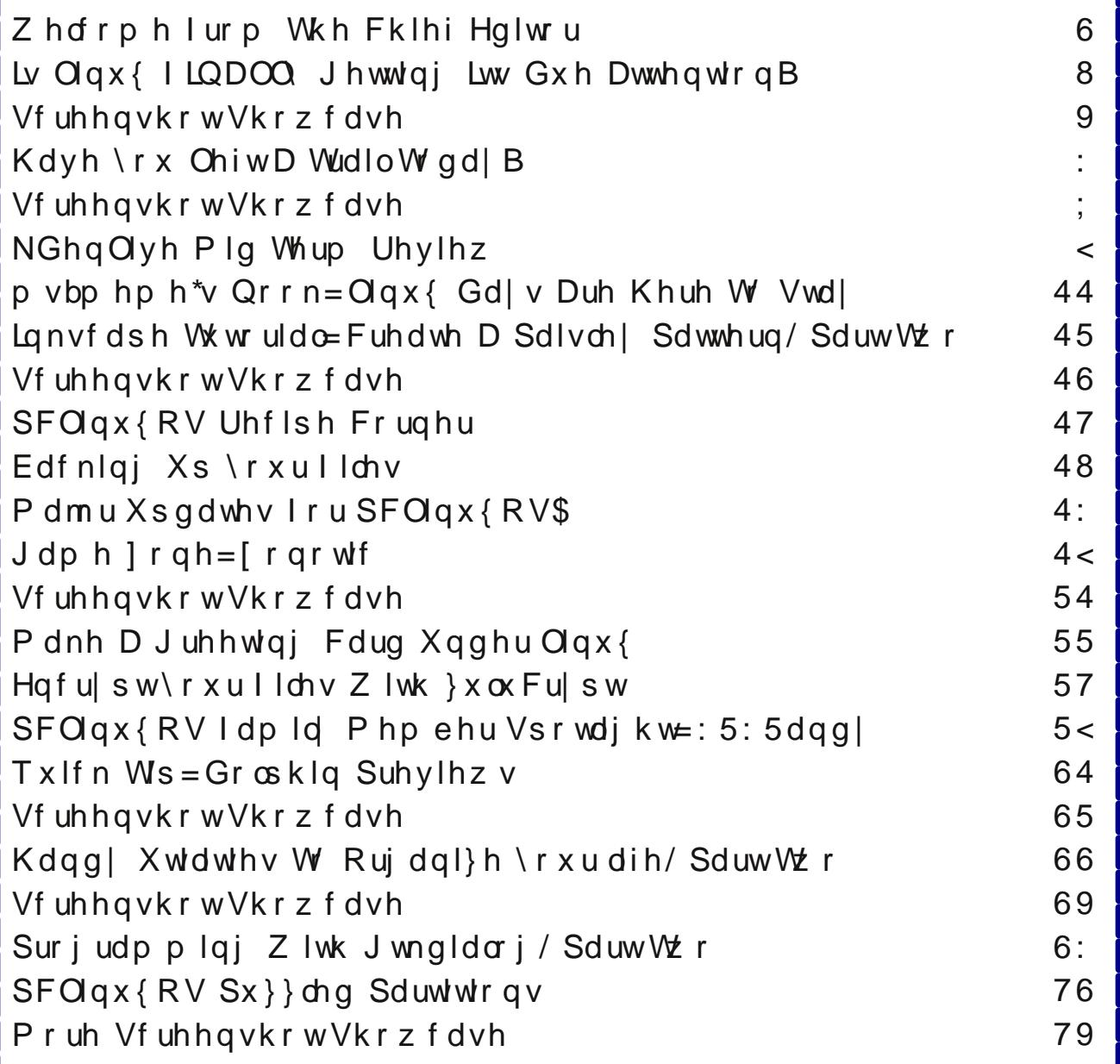

### Zhofrphlurp Wkh Fklhi Hglwu

<span id="page-2-0"></span>Hyhu Ogx{ xvhup xvwkdyh khdug der xwwkh uhf hqw 'ghz v(ri yxoghudelowihy lg Clgx{1 Sduwfxodub/L\$D woloniqi derxwwkh 'Khduwednhq(lvvxh vxurxqqlqi wkh Ip sonp hqualulr q ri ukh RshqVVO deudulhv1 W xgghuwdgg wkh 'yxoghudeldwl/( | rx iluw kdyh w xqghuvudqg z kdwwkh RshqVVO deudulhv dfw.dool gr 1 Khuh\$ d euhi ghvf uswir q iurp Z Inlshgld=

Rshq WO Iv dq rshq Ourxufh Ipsohphqudwirq ri with WO dgg VOV surwrfrov1 With fruh deudul/zulwing Ig with F odgixdih/ Ipsohphaw wich edvlf suriudpplgi ful swrjudskif ixqfwlrqv dqg suryighv ydulrxv xwldw ix of which Zudsshuv doorzlai wich xyhri wich Rsha WO deudul Iq d ydulhwl rifrp sxwhu adqixdih v duh dydladedn1

Lg d gxwkhool RshqVVO khosv w nhhs rxu frpp xqlf dwr qv dqg wdqvdf wr qv r yhu wkh z he vdih/ rg lgirup dwirg uhvrxuf hv widwxwol}h VVO dgg WOV vhf xuw 1 lwkhosv wr nhhs | r xulghqww dqg sdvvz r ugv vhf xuh/ehwz hhq | r x dqq wkh vhuyhull xuwkhup r uh/ lw khosy w nhhs | r xuf th q l w f dug l q ir u p d w q b d v z h o b dv da| rwkhu vhavlwlyh sulydwh gdwd b vhfxuh iurp wkr vhzkr pdl zdqwwrlgwhufh swlwl

Dv Iww.ugvrxwlRshgVVOkdgd'fklgn(lgwkhduprul D vlpsoh surjudpplqj plvodnh e| rqh ri lw pdlqwdlghw doorzhg vgrrsv wr grwrgol lgwhufhsw xvhuddp hv dag sdvvzrugv/exwdorr dal vhavluwh/ sulvdwh gdwd wkdwz dy ykduhg b dgg hyhg wkh yhuyhu\$y VVOdqg WOV nh| v\$

Li | r x\$h vr p hz kdwf r gixvhg r g z kdwKhduednhg Iv doo derxw khuh\$y da h{fhomay vxppdu iurp Z Inlshgld/iurp wkdwdphduwtoh=

RshqWO yhuvirqv 41314 wkurxjk 41314i kdq d vhyhuh phpru| kdqgdqjexjlqwkhlulpsdnphqwdwlrqriwkh WOV KhduvehdwH{whayirg wkdwfrxog eh xvhg wr uhyhdoxs wr 97 nlorelwh ri wich dssolfdwirg\*v phprul zlwk hyhul kholuweholwi E| uholgiloji wikh phpru| ri wikh zhe vhuyhu/ dweat nhuv frxog dffhw vhqvlvlyh gdwal/lqfoxglqj wkh vhuyhu'v sulydvia nh| 1 VKI v fr xog doorz dwafnhuv wr ghfr gh hdudhu hdyhvgursshg frppxalfdwrav li with hafulswira sur wrf ro xyha ar hy ar whay xub Shui hf wl ruz dua Vhf uhf 11 Narzologih rivkh sulvolvan hi frxog dovr doorzolog dwafn hu w prxqwd pdq0q0kkh0plggdn dwdfn djdlqwvdq| ixwsuh frppxglfdwigv1 Wkh yxoghudeldwj pljkw dowr uhyhdo xghaf u swing sduw ri rwkhu xvhuv\* vhaylwyh uht xhwy dag uhvsravhv/lafoxalaj vhwira frrnihv dag sdwzrugy/ zklfk pljkwdoorz dwodfnhuv wr klndfn wkh Ighqwlw, ri dgrwkhu xvhu ri wkh vhuylfh1Dwlw glvforw.uh/ vrph 4: (/ ru kdoj d plootra/ ri wkh Lawhuahwiv vhfxuh zhe vhuyhuv f hu wilha el wux wha dxwkr ul why z huh ehd hyha w kdyh ehha yxaghudedn wr wikh dwaff n1

Pruhlgirup dwirg der xwwkh Khduwednhan of sortwindig eh ir xgg khuh/ khuh/ khuh/ khuh/ dgg khuh1

La uhvsravh/wkh Olax{frppxalw|/dorajzlwkrwkhu phpehw ri wkh rshq vrxufh frppxqlw/ udowhq du xqq RshqVVOID il{ z dv p dgh lq d yhu vkr uw wip h/dgg widwil{ p dgh lw z d| rxww xvhu dop rvw lpphaldwholl La univergyh/ With Olax{ Irxgadwirg vuduulag with Fruh Lgiudvuuxfuxuh Lglvldvluyh/dlphg dw lp sur ylgi joredovhf xulw/hgdeolgi r xwlgh uhylhz v/ dgg lp su ylgi uhvsr gylyhghyv w sdwk uht xhyw1 With irxqqlqi phpehuv ri with Fruh Lgiudy wuxfw.uh Lalvidwiyh undav oln h d'z kr\$v z kr (dpraj whfk jldaw1 With duh With Olax{ Irxagdwirg/ Jrrjoh/ Ghoo/ Dpd rq Z he Vhuylf hv/ Flvfr/ I df herrn/ I xnwx/ LEP/ Lqwho/ Plf urvriw/ QhwDss/ UdfnVsdfh/ dqg

YPzduh1Dqg/wkhlqlwldoirfxviruwkhFLLjurxslvwkh RshqVVOI rxqqdwrq1

Hdfk frpsdg| kdv djuhhg wr frgwulexwh '433/333 shulhdu irud plqlp xp ri with lhdu/w khos ixqq wkh zrun rq RshqVVOIRyhu wkdwwkuhh | hdu shulrg/ wkdwzloodprxqwwr'619 plootrq1 Wklv vkrxog jr d orgi zd lq lp survlgi vhf xulw 1 Vkh surjudp p huz kr dfflahawdool lawraxfha wkh exj lawr wkh RshaVVO vrxufh froh vwdwng wkdwwkh surmhfwlv 'ghilolwho xqghu0hvrxufhg iru lw zlgh glvwlexwrq1 Lw kdv plodrqv ri xvhw/ exw rqd yhu ihz dfwxdool frowdex wh wr wkh surmhfwl

### Zhofrphlurp Wkh Fklhi Hqlwru

Vrph pljkwdujxh wkdwlw&y irrolyk wr navwwkurz prgh dwdg rshg vrxufh sun mfwl Exw zlwkrxw ixgalgi / p dg| r shq vr xu f h su mh f w z lukhu dgg glh rq wkh ylgh1 Z lwkrxw ixqglqj / wkh qhf hvvdu uhvrxufhv fdqqrweh doorfdwhg wr qrwrqol wich frawlaxdwra riwkh surmhfwl exwdoprvwlayxulai wkdw wich surm fwlv xqded wr phhwlw jrdov1Z lwk d deudu vxfk dv RshqVVO wkhuh duh pdq| xvlqj wkh deuduhvzkr surilwiurp wkhzrun/dgg lwkdvehfrph d joredogh idfwr vwdqgdug iru khoslqj wr surylgh yhf xuh fr p p xalf dw'r av dag wadaydf w'r av df u yv da hyhui  $\alpha$  z lgi z he1

Z kdw vr h{flwlqj derxwehlqj d Olqx{ xvhudqq dq r shq vr xu h vr iw duh xvhub dag d SF Ogx{RV xvhu lg sdulf xodu b lv ukdwukh yxoghudelowl z dv sdufrkhg dag xsjudghy srvwag wr wich uhsrv ri prvw Olax{ glvwr v ehir uh wkh lqn kdg gulhg r q wkh khdgolqhv1 With the z dv qr z dlwigj d p r qwk rup r uh irud 'Sdwik Withvad (w daguhvv with Ivvxh1 Qrsh1 Txlfno) dag t xlhwol/ z lwkr xw p dql xvhuv hyhq uhdollqi lw wkh yxoghudelow z dv dgguhyvhg dgg f o vhg1

Qr rshudwigi v vwhp fdg eh 433 (exominusurrit Wkdw lqf xghv Oqx{1 Exw|r x kdyh w dgp lwwkdwOqx{ lv idu divv yxoghuded wkdq dq frpphufldool dydloded i rshudwig vivwhp1 Wkdgnv w lw rshq vrxufh duf klunf wuh/

With 'wdnhdzd| (iurp doori wkly ly dwohdywwzr irog1 I luvwilw& lp sruwdqwwkdwrshq vrxufh surmhfw uhfhlyh wich ghfhyvdy ixgglgi wr frgwlgxh wr phhwwkhlu jrdov/hvshfldool zkhq wkh xvh riwkdwrshq vrxufh sum that will kepta that the sum of the business sum that will be sum that will be sum that will be sum that t loxywdwhy shuhfwo wkh vshhq dwzklfk wkh rshq vrxufhfrppxqlwl fdq uhvsrqq wrwkuhdw/jlyhq wkh idf wwkdwwkh vrxufh frgh lv rshq dqg iuhh wrylhz/el dq|rqh zkr zdqw w ylhz lw dqq wkh| p d| iuhho frqwlexwh wr vxfk surmhfw1Z lwk 'p dq| h| hv(deoh wr ylhz wkh vrxufh frgh/dv rssrvhg wr rqo dihz h| hv rid suylohj hg ihz/exj v dqg yxoghudelow hv f dq eh pruh dgguhvvhg pruh txlfnol/ dgg wikh frppxqlw dwody h fdq suhyhqwwkh h{sorlwdwrq ri rwkhu xvhuv el wkrvh zlwk xowhulru dag flalfdo pr whv1

Uhvwdvyxuhq erwk with p dlg  $SFQqx$  RV z hevlwh dqg Wkh SFOqx{RV Pdj d}lqh z hevlwh duh vdih dqg juhh ri wkh Khduwednha yxoghudeldwu'l Vr/ xqwlo qh{w prqwk/ Lelg | rx shdfh/ kdsslqhvv/ vhuhqlw dqg survshuw1

## <span id="page-4-0"></span>Lv Olax{ I LQDOQ J hwwlgj Lww Gxh DwwhawlrgB

el SdxoDugrwh +sdugrwh,

Lu\$y qr vhfuhwwkdwZlqgrzv [Suhdfkhg lw hqg riolih r q Dsulo; / dv P If u vr iwz lwkquhz vxssr uwir u lw di Iqi + hww.koosrsxodu, rshudwigj v vknp 1 Wkdwp hdqv diwnu Dsulo; / 5347/ wkhuh z looeh qr p r uh vhf xulw sdwfkhv ruxsqdwhviruZlqqrzv [S1Rifrxwh/wklvfrxog lqf undvh wkh yxoghudelow ri unp dlqlqj [S xvhu w yluxvhv dag rukhu ir up v ri ylflrxv pdozduh1 Zluk Plf u vriwgr or gj hu riihulgj vxssr uw kdf nhu dgg yluxv z uwhuv vkrxog kdyh d ilhog gd| h{sorlwigi dq| uhp digigi vhf xulw krohv ig wich RV. dag lwkdv dv p dql vhf xuw krohv dv d eorfn ri Vz Ivv f khhvh1

With vxg kdg eduno vhwr q  $S$  z khg.  $IQDOQ$ . Ogx{ unfhlyhg vrph yhu idyruded suhvy lg wkh p dlqvwhdp p hgld wkh yhu qh{w gd| 1 Vd| z kdwB hs1 Lq wkh pdlqvwhdp phgld1 Dqg qrwnavwdql p dlqvwhdp p hgld r xwowl Wkh Qhz \ r un Wp hv\$L& thdow qrwxqxvxdow vhh Qqx{ j ude vrp h khdgolqhv Iq wich frp sxwhu dqg LW sunvv1 Exwlwundow Iv yhu with w vhh dql p hqwlrq ri Qqx{ lq wkh p dlqvwhdp phgld1Wkh rqol wklqj plvvlqj iurp wkh duwlfoh zdv p hqwr q rir xuidyr uwn Oqx{ glvwr 1

Dag zk| vkrxogq\$w Olax{ ilqdool uhfhlyh vrph idyr uded suhvvB Divhudor shr son xvh lwhyhu vlqi oh gd|/zlwkrxwhyhg uhdollg| lwtLwirup v wkh edvlv iru wkhlu Dągurig skrąhy dąg wdeolnw 1 Lwsuryighy wkh Iqwhuidf h ir uwkhluvhwwrs GYG sod| hw1Lwxssolhv wkh edvlviru wkh rswirg phaxy riwkhlu whohylvlrg vhw 1 Lw srzhu wkhlu herrn undghu/1 Ri frxu/h/ iru xv du xqq khuh/ lw vhuyhv dv wkh ir xqqdwlr q ir u r xu frpsxwhuv1

Z luk dq hvulp dung 57 p loorq Z lqgrzv [S xvhuv/ frxsong zlwk wkh hag rivxssruwiru Zlggrzv [S] wkhuh Iv d KXJ H rssruwsqlw iru Olqx{ wr qrwrqol lgf undvh lw gxp ehuv/ exww unp dlg lg wich khdgolghv1  $Qqx$  riihw shuhfwdv  $\alpha p$  w Zlggrzv Sxvhw/ ithbligi wikhp it rp with hagdow dwid for raw hulu grz0 pruh0yxoghudeoh0okdq0hyhurshudwigivlvwhp1Soxv/ wkhuh duh dorwr i fkrlfhy ir ul Sxyhuy wr laywdoo Clax{

rg wkhlu dj lgj frpsxwhu/hvshfldool vlgfh Olgx{ uxqv z hoor q r oghukdugz duh1

Doundal / Livin vuoluuma vhhilai Zlagrzv [Suhixi hhvila with SFOgx{RV ir uxp 1 Wkh| duh vhhnlqj r xwd or qi

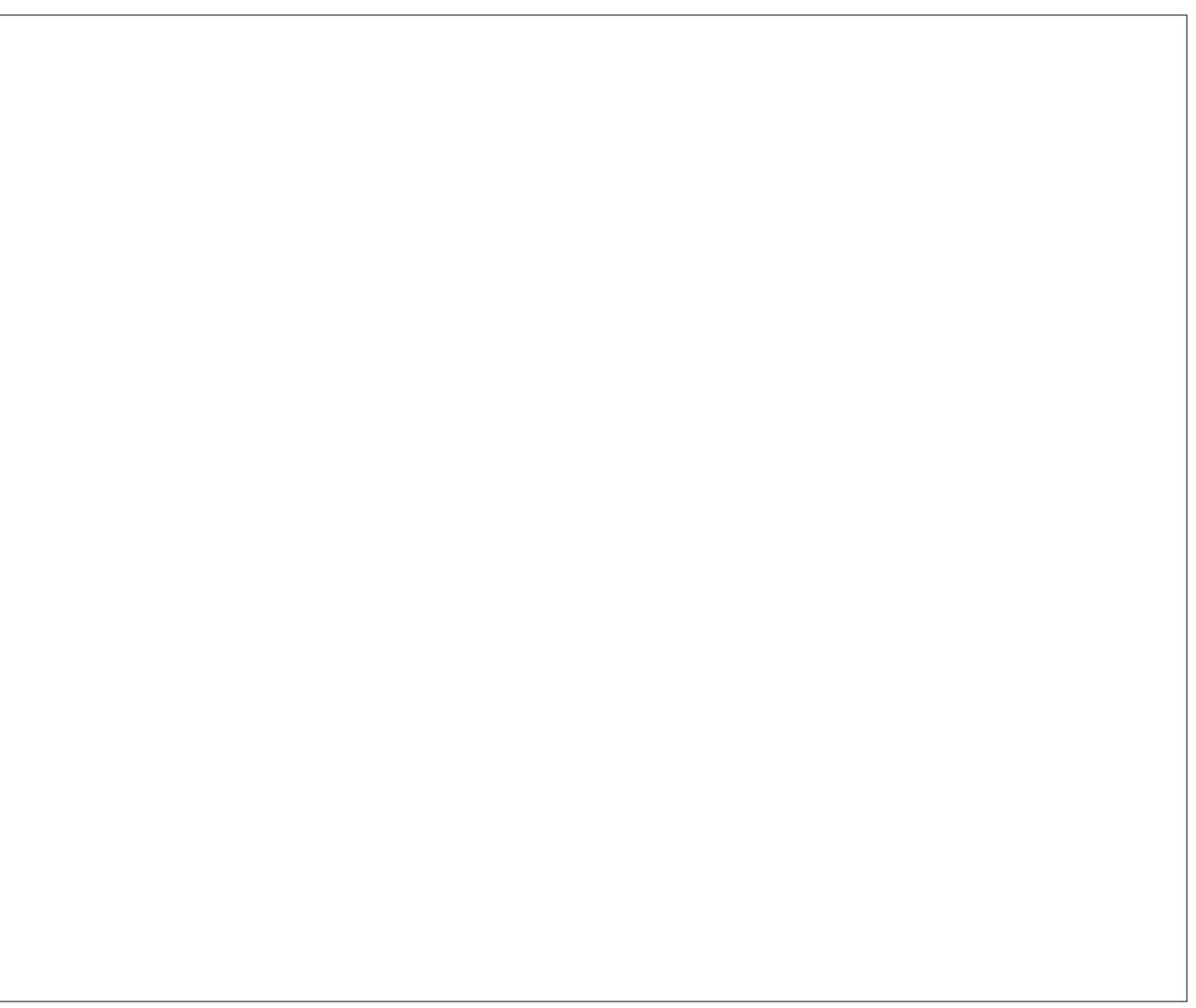

Z doosdshu gr z qordgdech i ur p khuh 1

<span id="page-5-0"></span>whup vroxwlrg wrwkhodfn rivxssruwiru wkhluidyruhg rshudwigi v vwhp 1 Lighthg/d orwri Z lggrzv [S xvhw uhp dlg vr p hz kdwf r gixvhg el wkh hgg r i [S vxssruw ghvslwh doo wkh krrsod vxurxqqlqj lw ghp lvh1Hyhq p | ehvwidhqq/rqh ri wkrvh 57 ploorq Z lggrzy [ S krogrxw/ dvnhg p h li lwz dv r n ir u klp w wauq rq klv odswrs1 L dvvxuhg klp wkdwkh z dv su whf whg dag ilgh b iru wkh prphawb dag w ir dkhda daa ar z kdwkh ahhaha w ar 1 Luhp laaha klp wkdwzh\$q eh lqvwdoolqj d yhwlrq ri SFOlqx{RV rq klv frp sxwhu yhu vrrg1 Kh lv yhu di uhhdedn w kdylgi SFQqx{RV rq klv frp sxwhu dqq kdv sxwklv ix obidivity dag wax vwlg p h w khos suryigh kip z ivit d vdih frp sxwqi hqylurqp hqwl

Dv vxfk/zh qhhq w eh hyhu ylj lodqww khos wkhvh Z lggr z v [ S uhixj hhv b gr z ghz Ogx{ xvhw b w ilgg wkhluzd du xqg1\hv/lwpd phdq dqvzhuqj wkr vh vdp h t xhvwlr qv z h kdyh doodqvz huhg 4/333 wip hy ehir uh/ vhyhudop r uh wip hy 11 r udy t xlf n dy z h navwdv lp sruddwiruxv wr uhp hp ehu wkdwyhu vdp h wklqj dv z h khos wkh vh qhz xvhu dorqj 1Z h z huh doo 'ghz Clax{ xvhw( dwrgh wp h/rxwhoyhv1 lru hw der xw'sd|lqj gxhv1( Li z h f dq p dnh wkhlu wdqvlwrq w Clax{ wkdwp xfk hdvlhu/zh\$pokdyh jdlaha or|do xvhu zkr zhuh mavw dv orldo w wkhlu ehoryhg  $Z$  lqgr  $z \vee \int S1$ 

With rssruw.qlw.iru.Qqx{juzwklvdvulshqrzdvlw hyhukdvehhq1Wkh 'ghdwk(ri Z lqgrzv [S'frxsong zivk with odfnoxywhu uhfhswirg ri Zlggrzv;/ grz vkrxog eh wkh shuhfwrssruwalw iru Olax{ w fdwdsxowlgwrwkh pdlgvwhdpfrpsxwlgizruog1Dssoh kdv suf hg wkh Pdf RVQ v|vwhp v rxwri undfk ri prvw.vhu/1Soxv/ [Sxvhu/vhh qr uhdvrqw uhsodfh with ukdugz duh widwkdv b dag frawlaxhv w b vhuyh wkhp zhoo1 Qqx{ lv dv jrrg rid ilwdv d kdqg lq d fxvwppdghioryh1

Li | rx duh rqh ri wkrvh Z | qgrzv [S uhixj hhv . zhofrph wr SFOgx{RV\$ Sohdvh fkhfn rxw wkh Zlagrzv Pljudwrg Jxlgh Vshfldo Hglwrg ri Wkh SF Oax{RV P di d}lah1 Z h wklan lw z loo khos lrx p dnh wkh wdgvlwr g w SF Ogx { RV1

 $SFOQX$ { $RVP$  did} $Q$ h

Pdeh. may would be a 5347 zlooeh wich Indurivident Oqx{ ghvnws1

Sr what el gdalho'r q 72 247/ uxqqlqi Q GH1

## K dy h \ r x Ohi w D Wudlo W g d B

<span id="page-6-0"></span>e| SdxoDuqr wh +sduqr wh,

Shuvr qdo) / Lnqr z wkhuh\$v kdugo| d gd| wkdwj r hv e| wkdwLgr g\$wxvh dq lqwhuqhwvhduf k hqilqh b xvxdool J r r j oh þ wr or r n xs vr p hwklqj 1L\$p ehwlqj | r x gr wkh vdp h1Lq idfw/ L\$p ehwlqj wkdwp r vwshrsoh gr wkh vdp h<sub>1</sub>

Exw/lq | rxu vhdufklqj / glg | rx ohdyh d wudloB Fkdqf hv duh j r r g wkdw| r x glg/ dqg | r x glgq\$whyhq  $\theta$  h lw1\ r x dop r vwf huwdlqo $\theta$  glg li | r x  $\sigma$  j j hg lqwr | r xu'df f r xqw( r q d sduwlf xoduvhduf k hqj lqh1Wkdwlv/ xqohvv | r x wr r n suhf dxwlr qv ehir uhkdqg1

\dkrr/ Elqj/ Jrrjoh dqg d zkroh krvwri rwkhu/ vp dohu vhduf k hqj lqhv f r ohf w| r xu vhduf k gdwd wr khos wduj hwwkh dgv wkdwwkh| gholyhu wr | rx1 \ rxu adwd Iv ydoxdeoh1Qr wr qo wr | r x/ exwdovr wr wkr vh z kr duh xvlqj lwwr wduj hwwkh dgv gholyhuhg wr | r x wr  $\log \alpha$ gh wklqj v | r x duh lqwhuhvwhg lq1Diwhudoo/ | r x duh p xf k p r uh dnhot wr ex| vr p hwklqj wkdw\$v uhodwhg wr | r xu lqwhuhvwv wkdq dq lwhp wkdw\$v udqgr p o| vhuyhg xs1

Lq idf w/ | r xuvhduf k gdwd f r qwdlqv vr p h r i wkh p r vw sulydwh gdwd der xw| r x 1 l ur p lw/ wkh| f dq dvf huwdlg | r xu p r r g/ | r xu olnhv/ | r xu ihduv/ | r xu vkr sslqj kdelw/ | r xu wdyhosodqv/ dqq d z kr oh kr vwr i r wkhu lqir up dwlr q wkdw | r x duhq\$w wkdw nhhq r q vkdulqj r shqq 1Z kdw\$ xqnqr z q lv kr z p xf k r i | r xuvhduf k gdwd lv uhwdlqhg/ dqg ir u kr z or qj 1 Wklv lv z kdw p dnhv wklv dovr vf du 1

J r r j oh p dnhv lwuhodwlyho| hdv| þ wkh hdvlhvwr i doo wkh vhduf k hqj lqhv þ wr r swr xwr i wkh f r ohf wlr q r i wkly adwal1 Vlp.sol in wr  $k$ ws= $2z$ z z 1j r r j oh 1f r p  $2k$ lvwr u|1 Wkhuh/ | r x f dq ghohwh dq| rudoori | rxuvhduf k gdwd klvwr u| 1\ rx f dq dovr r sw r xw r i lw/ dowrj hwkhu/ li | r x z lvk1 Hyhq

wkr xjk L kdyh ehhq 'r swhq r xw( ri J r rj oh $\mathbb S$ froohfwlr q rip | vhdufk gdwd iru d yhu| or qi wlp h/ p dq| xvhuv grq\$w uhdol}h wkdw wklv r swlrq h{lvwl Der yh Iv z kdwwkh J r r j oh sdj h or r nv olnh 1 Li | r x gr q\$wkdyh | r xu vhduf k klvwr u| wxuqhg rii +dv Lgr,/ | r xur swlr qv z loeh gliihuhqw1

Nhhs lq p lqg wkdwwkly grhvq\$wholp lqdwh dgv iurp dsshdulqi 1 Wkh| z loo mayw eh 'ohvv uhohydqw( . suhvxp lqj wkh| z huh uhohydqw lq wkh iluvw sodf h1 Shuvr qdo) (L\$g suhihuqr dqv dwdod Lq door i wkh | hduv wkdw L\$yh xvhg J r r j oh/ L\$yh qhyhu sxuf kdvhg dq| wklqj edvhg r q dq dg wkdwz dv vhuyhg xs wr p h1 Hyhq z khq L kdq wkh klvwr u| wxuqhq r q  $+$ ehir uh L ir xqg r xw der xw wklv,/ wkh dgv kdg olwoot wr qr uhohydqf h wr dq| wklqj wkdwLz dv lqwhuhvwhg lq1

Vshdnlqj ri dgv/ | r x f dq dovr h{huwvrph frqwuro r yhu wkh dgv wkdw Jrrjoh vhuyhv xs e| jrlqj wr kws=22**i** r r j oh 1f r p 2vhwllogiv2dgv dqg dgmxvwl.gi Trxu dgv vhwlqj v1 \rx f dq dovr [lqvwdo](https://www.google.com/settings/u/0/ads/plugin?hl=en&sig=ACi0TCgjIRMvvlaLomoJCL44eumPyhOYnf1E_UoJJWLGUvGqaQc1aj5cICoRE_SUTdpuF1L-5t4ukyiceu4lKb15TysOygnrhQ) d eurz vhu h{whqvlrq wkdw rsw | rx rxw ri wkh GrxeohFolfn f r r nlh wkdwJ r r j oh xvhv1

Elgi Iv uhsruwhg wr kdyh vrp hwklgi vlp lodu' exw qr wklqj lv hylghqwr q wkh Elqj vlwh z lwkr xwor j j lqj lq1

### Kdyh \ r x ChiwD WudloW gd| B

<span id="page-7-0"></span>Lzrg\$weh orijlaj lg/vlgfh Lgrg\$wzdgwrughhgdg dffrxqwrqd vhdufk hqilqh wkdwLuhixvh wrxvh +rq dffrxqwrilwehlgi d Plfurvriwylyh, 1 Rykhuw kdyh uhsruwhg/ wkrxjk/ wkdw |rx fdq jr wr kwsv=22zz2telgi1frp2suriloh2klvwru| wrw.uqriidgg hudvh | r xuvhduf k klvw u 1

Lw kdv ehha uhsruwha wkdw irlai W kws=22/hdufk1dkrrffrp2suhihuhqfhv2zloodoorz | rx w wxuq rii \dkrr\$\$v vhdufk klvwru|/exwwkhuh lv qr zdl wr hudyh Irxu yhdufk klywrul 1 Xylgi rah ripl roghu'vhogrp xvhq \dkrr\$dffrxqw/Lzdv xqdednw ilqg dq| z d| w w.uq rii \dkrr\$\$v vhdufk klvwru| 1

Hyhq z lwkr xw wudf nlgj | r xu vhduf k klvwrul/ vhduf k hqilqhv fdq b dqg gr b p dnh p r qh| rii ri vhuylqi xs dav w | rx1 Lavwhdg ri edvlaj wkhp rii ri | rxu vhdufk klvwruj/wkh| fdq vlpso| edvh wkh dgv rii ri | rxu fxu.hqwvhdufk zrugv dqg skudvhv wkdw | rx hqwhu1 GxfnGxfnJr grhv wklv/dgg wkh| vwloopdnh prghl iurp vhuylgi xs dav w wkhlu vhdu k haj lah ylvlwru/1 GxfnGxfnJr grhv qrw vdyh | rxu LS dgguhvv/ xvh frrnlhv/ runhhs d gdwdedvh ri vhduf k whip v wkdw fdg eh gluhfwol danha edfn w | rx1 If Txlfnffrp dgg VwdunSdihrshudwhlgd vlploduzd1 Vr qr/lw& qrwqhfhvvdy iru Jrrjoh/Elqj dqg \dkrr\$w vdyh|rxushwrqdovhdufk qdwd lqrughuw p dnh p r qh| e| vhuylqj xs dgv w | r x 1

#### Vxp p du

Zkhalrx fravlahu wkdwJrrigh 'krvw(ryhu 433 elootra vhdufkhy d prawk/zh\$h wdonlaj derxwd z hdowk ri xvhu lqirup dwirq ehlqj frochfwhg b dqg vww.hqiruzkr ngrzvkrz orgi bwkdwxvhuvwlslfdool grq\$wuhdol}h wkdwwkh| duh jlylqj xs1Dqg wkdw\$vrqol Jrrjoh wkdwzh\$yh xvhg dv dq h{dp soh1 Z lwk wkh QVD/ J FKT dgg r wkhu i r yhugp hgwdi hgflhy b dgg hyhq j r yhuqp hqw wkhp vhoyhv b sullqi lqw wkh dyhv ri suydwh lqglylgxdov z lwkrxwd z dudqwru fdxvh/ sulvdf | frqfhugy duh dv klik dv wkh | kdyh hyhu ehhq1Qrz/zh kdyh frusrudwigy vdylgj gdwd derxw xv/ dag lw gdwd wkdwp d| uhyhdowklaj v z h\$h qrw zlodaj wrrshad daplwrurza xsw.1

With will give nights be played by wild with the rudwing of help with the V w p dnh p r qh| 1 Z kr nqrzv krz vdih | r xu gdwd lv 1 Hyhu wklaj kdy lw sufh1Zh\$yh vhhafrp sdalhy/dnh Jrrjoh kdv grqh rq wkhluirxqglqj sulqflsoh ri'gr gr kdup /( gr dg der xwidf h1 Wkh elj vhduf k hgj lghv

fdg whooph doowkh zdgwwkdwp gdwd Iv vdih exwl  $arg$ wehdhyh wkhp 1 Krz  $arg$  z loolweh ehiruh p yhdu kadwd Iv yr og w wkh klikhywelaghuB

 $Vr$ . kdyh | r x  $\phi$ hiwd wdlowrgd| B

Sr wha el CNM r a 7244247/ ux a algi NGH1

## **KDenLive Midterm Review**

#### <span id="page-8-0"></span>**by loudog**

Hello friends, spring has finally sprung here, and although I'm not sure about where you live, chores are suddenly appearing as if out of snow-where. I am personally befuddled how I found the time, let alone the energy, to write this for the PCLinuxOS fans that read the monthly mag, but it simply appeared, like spring's tender shoots, from out of nowhere.

Speaking of shoots, we have a special video for you this time, one that was specifically asked for me to create, in …. get this, "make it in that Linux thing you have on our computers." My wife's best friend, bless her soul, (in the pink blouse in the video) who has been using PCLinuxOS on my advice for about 5 years now, requested a video that could be featured in the mag with her and friend's permission. After such a long and stagnating winter, I feel it is time for a review of what we have learned so far and ask that you take some time to reflect on the important points I make. This will prepare you for some exceedingly intricate and detailed video editing tutorials in the future.

In Part One, we discovered the basic functions of the GUI, how to import clips, add clips to the project timeline, download audio/video files from the open source library, create an intro and exit strategy, and stitch some videos together in a basic manner. The biggest reminder I would like to convey from Part One is the open source audio/video library. This resource has many, many items to use in the editing process, and is invaluable at times. So please, do not forget about it.

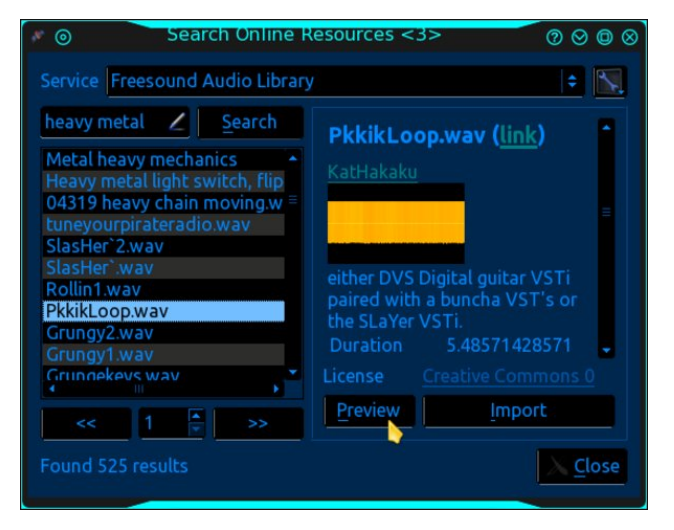

In Part Two, we discovered how to extract images from a video, how to expand the project timeline right down to the individual frames, how to extract particular zones from a video clip, how to split the audio from the video track, how to add an audio track for background feeling, and how to adjust the volume of the background audio for balance. I want to emphasize from Part Two, the importance of splitting the audio/video tracks for enhanced editing purposes in "future articles."

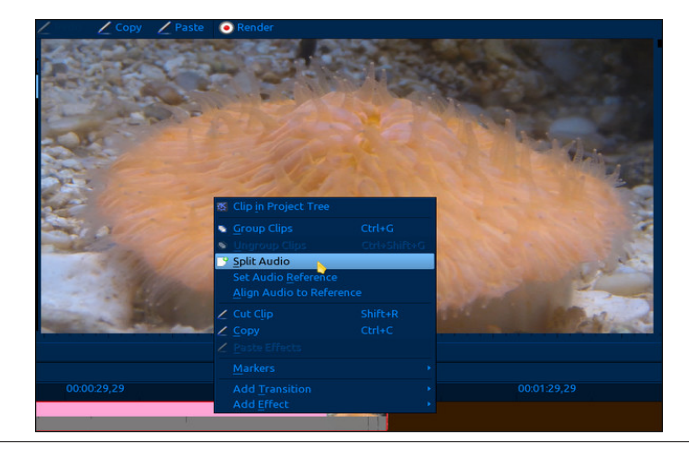

In Part Three, we started learning about KDenLive's default applications, and how to change them. We also covered working with single images, utilizing the pan and zoom effect, the "distort" checkbox, how keyframes work, the "save your booty's hard work to this point" "save" button, the importance of reviewing the edited project many times before rendering, reviewing the rendered project before deleting the project, and the basic "how to cut clips in the project timeline" tool. I am implicit on the importance of the need to fully understand the what, why, who, where, when, and how keyframes are used and manipulated in the editing process. Keyframes are not the bread and butter, but the meat of video/audio editing. It is the "most important" thing we touched on in the third tutorial.

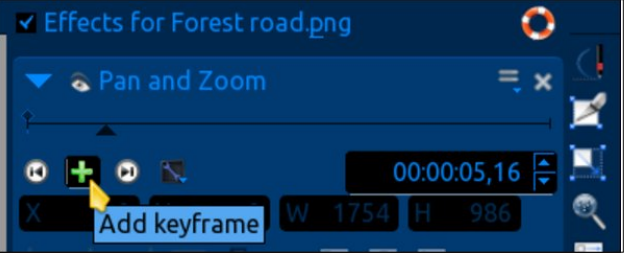

In Part Four, we learned how to prepare an image/video to have a transparent area so we may insert an image/video within the specified zone (in the background) with the blue screen effect. The information paramount in video editing that I want to draw your attention to from this article is the fact that: You will have greater feel/effect if you take the time to manipulate the video/image in the foreground and at the same time manipulate the image/video in the background. I quote from the Part Four article:

*"As the camera zooms in on the window, the background image is also zooming in at a much slower rate giving the appearance or reality of walking to the window to look out. This may take a*

### NGhq Clyn Plqwhup Uhylhz

 $qr1E$  with  $z d$  / qhyhul hyhuehdhyh z kdw r x vhh r q

ihz wihy w j hwuj kw maywnhhs uhylhziqj dqg hglwiqj lwxqvlolrx kdyh vrphvklqi | rx dnh1(

Willy Iv sdudp rxqwiruj lylqj dsrowkhg'orrn(wr|rxu ylghr v1 Lq wkh ir uhj u xqq hiihf wwwdf n lp dj h +hiihf w iru grru51sgi, grwth wich wo holgh undgrxw lg erwi lp dj hv1

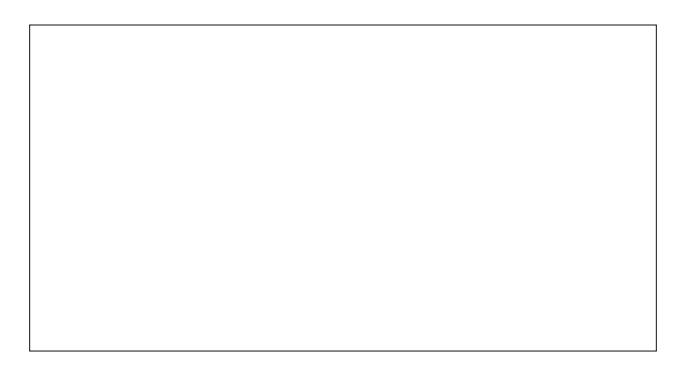

Edfnjuxgg hiihfw vwdfn lpdjh +Hiihfw iru Vxshufhood Wkxqghuwww.p51sqj,1

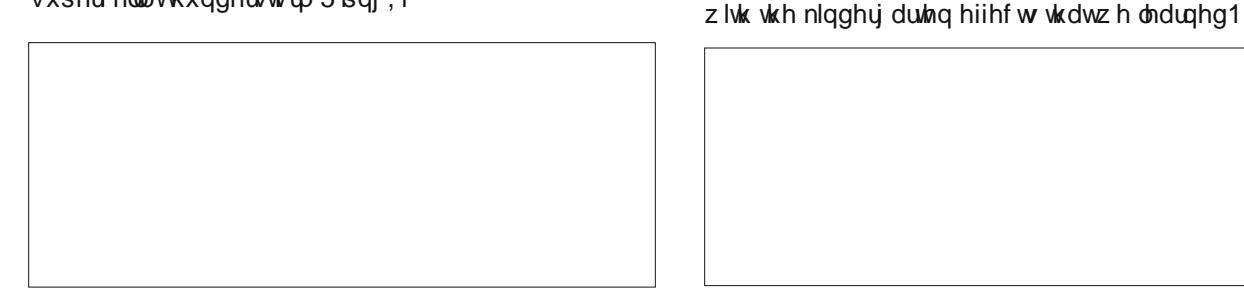

With wiphologh undgr xwz loodwy r x j hw r x u hii hf whglw h{dfwo doljqhg1

Lq Sduwllyh/zh h{sorthg vrph ri wkh hiihfw wkdw Irx fdg Ip sonp hawzluk ukh 'Diilah (wodaylukra1 Z h fryhung wich edfniurxgg froru2ylghr2pdih fkrlfhy wkdwlrx kdyh/wkh urwolwingdod{lvfrgwurovdgg krzw } rrp lq rurxwzkloh dovr vhohfwlgj wkh srvlwlrq ri wich ip di h2vighr/ dgg wip lgi ri wich hiihf w1 Dwwklv wip h/z lwkrxwwollgi wr vrxgg uhgxggdqw/Lzdqwwr srlaw rxw wkh lp sruwdafh ri nhliudphv dag wkh wip hotgh Oundary xw ehw zh ha wzr gliihuhaw folsy iru j hwlqj wklqjv shuhfwo dojqhg iru wkh ehvw'orn' With diligh wodqvlwirg urvolwirg v fdg eh yhu ylvxdool

Khuh Iv dq Ip dih ri wich yighr surmif www.phologh rid ylghr Lp dgh ir ud iuhgg1\rx fdg\*wilwlwdorg rgh vf uhhavkr w Vkh z dawna khuvho dag khu juhaav w orn onh wkh| z huh u x j k dag uhda| odglhv/exwlg thddwl with kdg yhul dip lwhg h{shulhgfh lg vkrrwigi ilundup v1 L'vkr w p dq| gliihunqwylghr v wkdwgd| ri wkhp sudfwlflqj wkhlu vkrrwlqj vnlow/dqg fuhdwhg vrphyklaj wkdw kdv wkh orrn dag ihho ri jluoth u xj k2w xj kqhvv1Wkhvh j luv z huh/ lq uhdow/ qr wdv krwd vkrw dv z kdw rx vhh lq wkh yighr exwwkhl f hundligo om higher vidulogi living with the fild of ghour run 1 Pl zlih\$ ehvwidhqq vdlg '| rx p dgh xv orn edg d' zlwk wkdwOgx{ ylghr wklgj|1(Jrwwr oryh wkh wuxvwlgj vrxov1Wkh| zlooxyh SFOqx{RV xqvlo|rx whoowkhp

Welv Iv d vf uhhqvkr wr i r xuiluvwlghr sur that wilp hold h

sohdvlgi zkha frpelgha zluk rukhu hiihfw lad 'frpsrylyka halw' livkh ylplaily vsrwra1

wkh vf uhha1

Dwwkly wiph/Lzrxog olnh wr vlqfhuhol dsrorjl}h iru grwyshgglgj wkly nlgg ri wiph rg wikh NGhgOyh www.udovighrv/exwvrpxfkrwkhuwiphlvvshqwrq f uhdwigi 2 z uwigi wich duwif oh wr ehj lg z lwik 1 Dgg dg | z d| / wkly ly der xwwhadfklqj | r x wr p dnh wkh yighr \$v wkdw I r xu i uhqqv dqq i dp lohv or yh/ qr www.udo ylghr v1 Chw vhh li | r x uhf r j ql} h wkh gliihuhqwhiihf w wkdw zh kdyh fryhung la sunylr xv dulf dnv/ dag ukh rahv zh kdyhqWW ylhz wkh ylghr/jr khuh1

Luhdool zrgghuzkr lg wich frppxglwl fdg whooph z kdw hiihf w L xvhq lq wklv yighr wkdw z h kdyhq\*w fryhung/pdg|/pdg| Ldp vxuh1 Xgwlogh{wwph/ Vsulgi iruzdug w vsulgi 1 L\$ i hwligi d wdg douhdgl/ dgg Wt{ lv ioxylating/ehtdxvhv kh fdg\$vilgg klv vxqj odvvhv\$

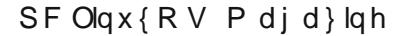

### <span id="page-10-0"></span>p vbp hp h\*v Qrrn=Olqx{ Gd| v Duh Khuh W Vwd|

Qr pruh vdg wlphv jr dorqjedg wlphv Zlggrzylvdwklgiriwkhsdvw

Krzgl i uhdwulp hy dooil u wudy hy hy J hwthdg | w vhh d f r qwdvw'f dxvh

Olax{ Gd| v duh khuh dwodywwu| lwgrz | r x \*ookdyh d eodyw Zlggrz vzruulhyduhlq wkh sdvwOlgx{Gd|vduhkhuhdwodvw

Z h o yh Olqx{ wkhuh\*v qr gr xewir u SFORV j lyh d vkr xw Wh{Vwdungrzvzkdwkh\*vderxwOlgx{Gd|vduhkhuhdwodvw

\rxuSF wrxed w duh jrgh hqm | | rxu sxwhuiurp qrz rq

Olax { Gd| v duh khuh w vwd| wkh ylux vhv kdyh j r gh dz d| Chw' errwxsdagehjlg wrsod | Clax { Gd | v duh khuh wrvwd|

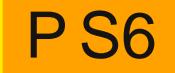

RJ J

## <span id="page-11-0"></span>**Inkscape Tutorial: Create A Paisley Pattern, Part Two**

#### **by Meemaw**

Last month, we started a paisley pattern using our decorative patterns created the month before. I did a different colored paisley as well.

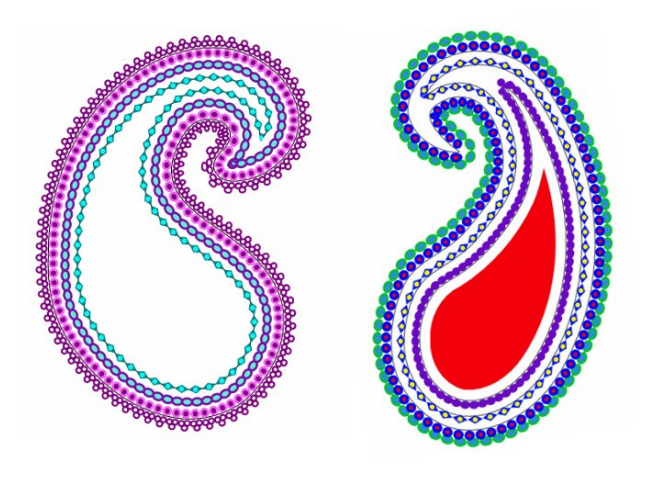

Let's take the original on the left and add a bit more to it. Click on the innermost curve. You will find that all you can select is the objects along that curve, so since you have them selected, press your right or left arrow key five or six times (remember how many times you pressed). This will move the objects over enough that you can choose the curve itself. Choose the curve and duplicate it as we're going to make another. Click **<CTRL> + (** nine or ten times to make the duplicate smaller. Now, click on your objects that you just moved and press the opposite arrow key to move them back into place.

Now choose the duplicate curve you just made. This one we're going to fill rather than putting a pattern on it. Choose a color that looks good with the rest of your project and fill your curve. If you want, you can choose another color and make it the stroke color. I used the purple and pink I've been using, and the pink stroke was size four.

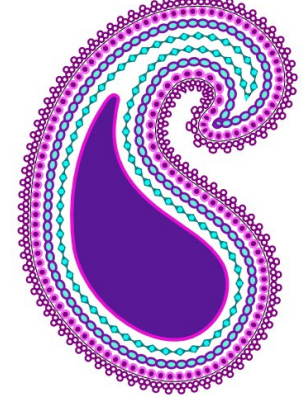

Many times, a paisley design will have some sort of flower motif in the center. I am going to make a flower using the star tool. With the following settings:

**12 corners, spoke ratio .25, rounded .45** duplicating twice and setting fill and stroke different on each, plus a circle for the center,

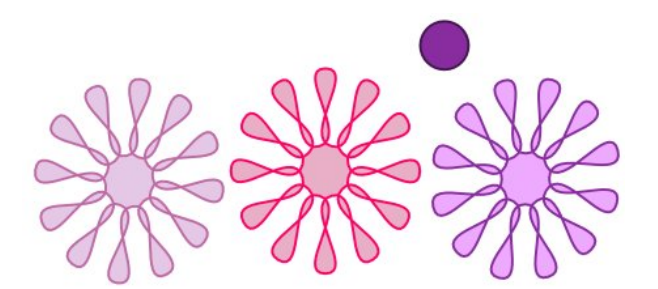

I made this object. You will have to rotate two of the flowers so the petals will all show instead of being stacked right on top of each other.

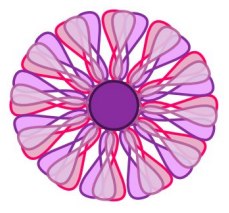

I made this flower lighter because the object I'm going to place it on is darker. I then placed it in the object we made at the start of this article. My paisley now looks like this:

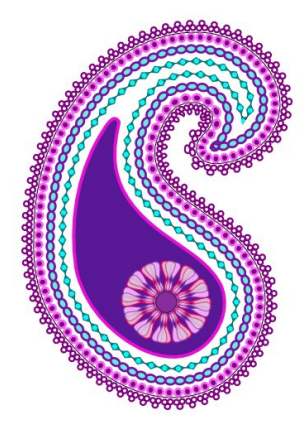

If you don't like that particular pattern, feel free to design one of your own, or search for something you like among the millions of free clipart objects on the web.

I like this, but I want to put in some accent strokes. Once again, using my Bezier tool, I drew a curve but this time it looks more long and pointed. Again choosing **Path > Object** to path, I used the node tool and auto-smooth to make it the way I wanted it. This one is only accent strokes, so it's going to be

smaller. I duplicated it three times, then changed the fill and stroke for each.

These can be flipped and rotated whichever way you want them to be placed into your pattern. I'm finished

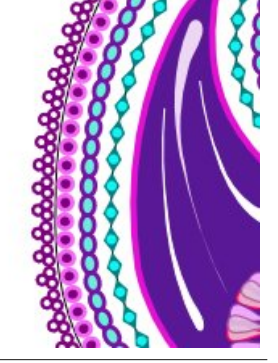

<span id="page-12-0"></span>zlwk plqh/exw|rx fdq fhuwdlqo| gr zkdwhyhu |rx zdqwwr | rxw/dgglqj vpdobuiorzhwruvrphrwkhu df f hqwkdsh1\rxuf kr lf hv duh xs w |rx1\rxplj kw dovr jurxs lwdoof vhohfwlqj | rxu z kroh sdwhuq e| gudzląj d uhfwdqjoh durxąg hyhu|wklqj zlwk | rxu prxvh/dgg fofnlgjrgwkh Jurxs wird\rx fdg dovr h{sruwlwlq dq lp dj h ir up dw vxfk dv 1si ru sqj 1 Plgh grz  $\sigma$ rnv ohn wklv=

Zrz\$Zh ohduqhg vhyhudo wrov wklv wlph\$L\$p vxuh | rxusdlvoh| sdwhuq lv zrqghuxo\$lwp lj kweh ixq wr vkrz hyhu r qh hovh z kdw rx\$yh p dgh1L\$b j r lqj w sxwplqh xs dv d zdosdshu dqg srvwlwlq wkh ghvnwrs vf uhhqvkr wvhf wir q ri wkh ir uxp 1 LSg ownh wr vhh | rxw dv z hod \ rx grq\$wkdyh w ohdyh lw| rxu zdoosdshuli | rxgrq\$wzdqwwr. mavworqj hqrxjkwr winh d vf uhhqlh1Khuh\$v p lqh/exwLsr vwng lwwr1

## **PCLinuxOS Recipe Corner**

<span id="page-13-0"></span>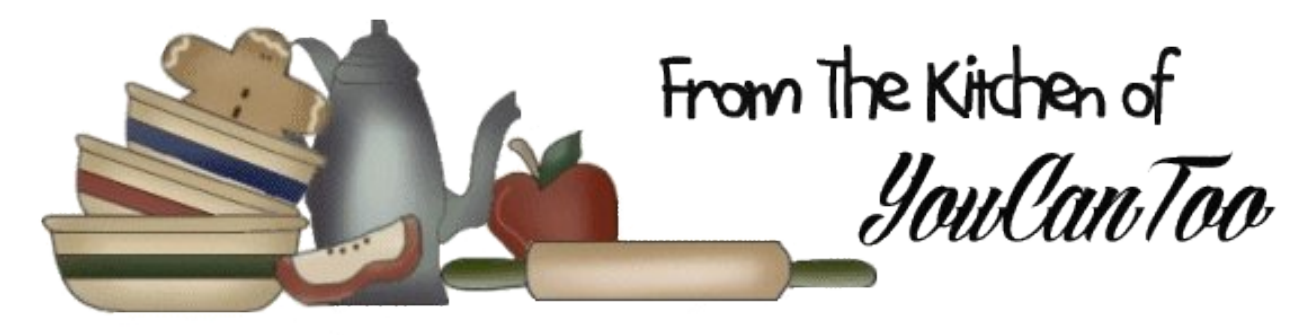

### **Mouth Watering Fall Off The Bone BBQ Ribs**

These ribs take a long time to slow cook, but the results are beyond finger licking good.

Things you will need: Pork bareback ribs Marinade of your choice (I prefer Stubbs) BBQ sauce of your choice (I prefer Stubbs or Sweet Baby Rays) Dish (Glass cake pan will work) Aluminum foil Brush to spread BBQ sauce Gas or Charcoal Grill

Put the ribs in shallow dish, meaty side down (can be glass, ceramic, whatever you have that that will fit the ribs in). Add your marinade. Then cover, and put into the fridge overnight.

Pour out your marinade. You can leave a little of it in your dish to help add more flavor as you cook. However, I recommend that you don't leave all of your marinade in your dish.

Once you pour out your marinade re-cover with aluminum foil.

Preheat your oven to 250°F.

Place your covered ribs in the oven.

Now cook at 250°F for 3-4 hours. Set it and forget it.

There is no need to do anything until you're ready to BBQ.

First prepare your grill. I prefer charcoal so that's what I am using.

The trick to charcoal grilling is to let your lighter fluid soak for a couple minutes.

Also, remember to allow your charcoal to turn white to almost white before grilling. It allows for a more even burn.

After your charcoal has turned white to almost white it's time to start adding ribs and BBQ sauce.

First, place your meat onto the grill (may already be falling off the bone so be careful).

Second, add your favorite BBQ sauce spreading on in a nice even layer with a brush.

Cover up your grill and allow to cook for 10-15 minutes.

Third, flip meat and repeat by adding more BBQ sauce and cooking for 10-15 minutes.

Now your ribs are done. Eat and Enjoy the mouth watering fall off the bone ribs you just made. It took awhile to make, but the satisfaction of eating them is well worth it. If you happen to have leftovers (which I doubt you will) you can make an amazing pulled pork sandwich. Enjoy!

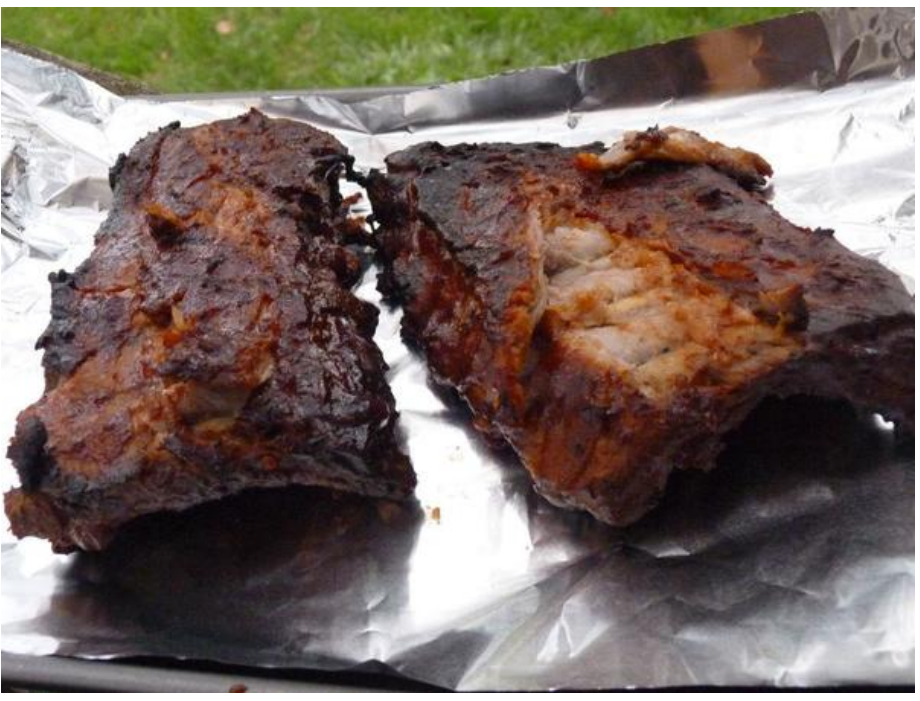

## Edfnlgj Xs \rxulldov

<span id="page-14-0"></span>e| Wkh SFOlqx{RV Pdj d}lqh Vwdii

Li | rx kdyh ehhq uxqqlqj d frp sxwhu v| vwhp iru d z kloh/lwzlopeh wsghg w | r xu shuvrgdo wdvwh/dgg zlwkrxwgrxew | rx zloo kdyh dffxpxodwhg doduh qxp ehu ri prvwol qvlj qlilfdqwilohv/wrjhwkhuzlwk d ihz fuxfldor ghv z klfk | r x fdggr wdiir ug w or vh1

Z khq | r xuv| vwhp euhdnv/ ir uz kdwhyhuuhdvr q/ | r x ahha w eh ded w j hwwedfn xs dj dlq. idvwlZkhq Irxuilohy glydsshdu Irx ghha w i hwwkhp edfn1Li Irx kdyhedfnxsy/Irx duh fxykwl1 arw shuwuehal

Dq| qxp ehu ri wklqj v fdq euhdnildnv dqg v| vwhp v1 Sr z hu vslnhvæu z gr xw/ kdugz duh euhdndj hv/ edg xsqdwhy/xvhudexvh/vwslqlw/iluh/zhdwkhuhyhqw/ d p dg d{hp dg1 Wkh suredap z loo lghylwded duvh xqh{shfwhqol dqq xvxdool dwwkh zruw srvvleoh prp hawww xsvhwlrxuwdatxlowly1

W dp holrudwh vxfk d kdsshqvvolgfh/ | rx qhhq edfnxsv ri | rxu ildnv/ dqq p d| eh | rxu v| vwhp 1 With duh dq dexqgdqfh rijrwikdv | rx qhhq w fravighui Iru h{dpsoh/li | rx duh grigi d v| gfkurglyhg frs| jurp d vrxufh w d ghywgdwrg/ Irx ghhq w eh dz duh wkdwli Irxu vrxufh ilohy duh fruxswhg/wkhq vr wkh ghvwlgdwirg ildnv zlopeh/wr 1Li wkh ghvwlgdwig edfnxs kdv dg lvvxh/wkhg | rx kdyh qr edfnxs1Li | rxuvrxufh dqg edfnxs ildnv duh lq wkh vdpher{ ruexloglqj/ wkhq | rx kdyh qr edfnxs li wkh er{2exloglai lv ahvwr|ha1 Rii vlwh dag riidah edfnxsv ri sdulfxodu) fullfdo ilohv duh wr eh frpphagha/exwilyha vshfldofrqvlghudwrq1

Edf nlqj xs | r xuv| vwhp 1

Iru iuhh vriwzduh v|vwhp v/zh fdq grzqordg d v v whp LVR dag uhlavwdoof ir oor z ha el x sadwai daa wz hdnig w j hwd v| vwhp edfn dv lwz dv1Wklv fdg eh d dwah wiphfrgvxplgi 1

\rx fdq downungdwiyhol edfnxs | rxu do ghqwh v| vwhp el p dnigi d %dyh%LVR z lwk wkh gliwl p | dyhfg xwldwl iurp wiph w wiph 1 P | rzq suhihungfh lv w edfnxs p | v | vwhp sduwwrg +vgd4 rg p | frp sxwhu, z lwk d for gh}lood % by h% givn r gfh d p r gwk/z lwk wzr lp di hv dydlodeon1 Wklv kdv vdyhg ph pdq| wphv ryhu xvxdool iurp p| rzq phggolgi 1 Wkhuh duh www.uldov iruerwk riwkh vh rq wkh iruxp dqg iru Forqh lood lq wkh Mxgh 5344 p di d}lgh edf n lvvxh1

Irud Forgh}lood %olyh% hvvlrg wich surfhgxuhlv=

Vdylgi A Ehi Igghw Prgh A Vdyh Sduw A Wkly vgd4 sduwwr g A Gr gh

Uhfryhu A H{shuwPrgh A Uhfryhu Sduw A Wklv Ip dj h A Gr q\*wwrxf k P EU A Gr qh

I rup h/ vdylgi dgg uhfryhul duh dilyh plgxwh me1 \rxuthvxow pd| qliihu edvhq rq wkh vshhq ri | rxu GYG zuwhu wkh phglxp ehlgi xvhg wr uhfrug wkh glvn lp di hv/ wkh vl}h dgg vshhq ri | r xu kduq guvh/ wich dprxqwriphpry rq | rxu v| vwhp/dqg wich su f hvvr uvshhq1Vr p h xvhw fr xog vhh wkhluhiir w wolnh wzr krxw/rupruh1Krzhyhu/lw\$v dzhoovshqw wzrkrxuv rup ruh/wrsurwhfw|rxugdwd1

Edf nlqj xs ildrv1

I ruedfnlaixs ildnv/wkh w af frppdag Ivlrxu juhaa1Lilrx zdawd alfh jurawhaa/ Oxfnledfnxs lv sr z huxodga hdvi 1 Wkhuh Iv d alf h www udola wkh Mkd 5344 p di d} lgh edf n lvvxh1

With phfkdglfv ri with wigf frppdgg duh hdvl +hqvxuh | rx uxq dv urrwli edfnlqj xs iru pdq|  $xvhw =$ 

uv| qf 00duf kl yh 00ghohwh 2vr xuf h 2ghvwl qdwl rq

**Oduf klyh suhvhuyhv dooshup lvvlr qv** 

CCahdhwh v | afkuralvhv vrxufh dag edfnxs ildhv +z dwfk rxwirufruuxswhg vrxufhilohv,

Qrwh 2vrxufh phdqv frs | ryhu wkh qluhfwru dqq vxegluhf wuhv ri 2vr xuf h1Z khuhdv 2vr xuf h2+vhh wkh wolloloi vodvk, p hdqv frs| wkh frqwhqw ri 2 vrxufh1 Fh f dthixd

> W p dnh wklv kdsshq z Warxw | r x z r w | Iqi der xw lw fundwh d vf ulswz lwk vr p hwklqj dnh nz uwh dag p dnh wich ildn h{hfxwdedn1 Wkhq dv urw lq Fr gilj xuh  $\frac{1}{x}$ Ghynwrs A Wayn Vfkhaxohu'fuhdwh d uhfxuulqi furq me w  $uxq$  | r xu vf dswz khq  $\vert$ rx zdqwlwww uxq1

Havxuh wkly furg me lv d Shuvrado Furg iru urw udwichuwida d VI ywho Fura = rwichuz lyh lwz lobar wz run1

H{dp soh vlp soh vfulswwr frs| wrd vhfrgg dwodfkhg edf nxs auvh=

pr xqw 0w h{w7 2ghy2vge4 2Edf nxs uv| qf 00duf kl yh 00qhohwh 2kr ph2xvhu 2Edf nxs2kr ph hfkr %Me grgh/elh% xpr xqw 2ghy2vge4

Li wkh xvhu kdv sxufkdvhg d qhz h{whuqdogulyh iru wkly wish riedfnxs/wkdwxvhuzlookdyh wr uhirupdw wkh h{whuqdoqulyh iru h{w7 EHIRUH h{hfxwlqi wkh vf uswi Prvwghz h{whuqdokdug guyhv duh j hqhudow ir up dwha ir u I DW65 ru QWIV/dy with duh lawhaaha  $w$  eh xvhq z lwk  $Z$  -----v v| vwhp v1

Dovr/ wkh prxqwsrlqwpxvweh fundwhgrq wkh pdlq kdug gulyh ehiruh h{hfxwlgi wkh vfulswf Lwlv grw uhfrpphag fundwaj d vhsdudwh gluhfwrul/ vxfk dv **Œdfnxs/rq wkh urrwgluhfwru| ridg| v|vwhp \*v kdug** guyh 1 Doo Irx qhhg w gr Iv ghohwh wkh zurqj gluhf wu e dfflghqwd qg | r x z lookdyh w uhlqvwoloo wkh hqwluh r shudwigj v vwhp 1

Laywordg/lww uhfrpphagwr fundwh %Edfnxs%lq hlwkhu 2 p qwr u 2 b ngld + h 1 1 2 p q ME df nxs r u 2 b ngld  $\Xi$ df nxs 1 Lwiv p xf k vdihuw gr wklv1

Ldp d NGH xvhudgg ir up | 2kr p h gluhf wu Lhqvxuh Lkdyh d frs| ri wkh 1ngh7 klgghg grwild +ghynwrs vhwlqjv, dqg dovr wkh ghvnwrs zdvwhelq wolvk1ahvnwrs/zklfk Luhixoduol ahohwh1 Arx fda dozd v frst r gh r yhuiur p dgr wkhu x yhudgg f kdgj h wkh shup Ivvirgv, 1

Hp dlo lv vrp hwklqj | rx p d| z lvk wr edfnxs vhsdudwhol1 Hp dlofolhqw xvxdool kdyh vrp hwklqi w idflowdwh wklv/ruli | rx ngrz zkhuh | rxu hp dlolv vww.hq | r x f dq p dnh | r xur z q dudqi hp hqw1

Fuwf do Riivly b Edf nxsv1

\rx pd| zhoo kdyh fululfdo dag frailghauldo ildrv z klfk | r x fdqqr wdiir ug w or vh/dqq gr qr wzdqw wkhp wreh uhdge rxwlghuv11 ruwkly wkh vroxwlrq lv w sxwwkhp lqw d ildn frqwdlqhudqq hqful swwkhp 1 Vhqwwkh ild frqwdlqhu w zkhuhyhu | rx dnh/ dqg z khq qhhqhq/ uhf r yhu wkhp 1

} x α F u s w lv d q liψ d q g h d v | w x v h x w d w 1 F u h d w a d frqwdlqhu ordg lwzlwk | rxuilohv dag vhaa lwra lw z dl la lw haf ul swhair up 1

#### FDXWRQ\$EHZDUH\$

Ehiruh edfnigi xs dq wklgi rii vlwh/eh dz duh ri zkhuh | rx duh vwrulgi | rxuedfnhg xs gdwd1 Sulydf| dqg vhfxuw, ri | rxu edfnhg xs gdwd vkrxog eh sdudp r xqwl For xg vhuylf h/ vxf k dv Gurser {/ duh d irra lahd irufravhalhafh vdnh1 Krzhyhu suydf| dag vhfxuw duh qrwjxdudqwhhg/hvshfldow zlwk uhf hawhyhaw frafhualai Lawhuahwxuyhlondafh +QVD/ JFKT/ ujxh jryhugphqw dgg juxsy/frxsy/  $h$  $w<sub>1</sub>1$ 

Li | rx zdqww jxdudqwhh vdihw dqq vhfxulw ri | r xu edf nhg xs gdwd/ L uhf r p p hqg xvlqj sk | vlf do p hglxp vxf k dv uhfrugdedn GYG +GYGCU/ GYG. U/ GYGQUZ / dgg GYG. UZ / er wk vlgi on dgg gxdood hu glvfv/ XVE iodvk gulyhv/ dgg phprul fdugv1 Uhfrugdedn GYGv duh uhodwiyhol lah{shqvlyh frp sduhg w sxuf kdvlgi dg h{whuqdokdug gulyh1

Dovr/ SF Ogx{RV surylghv N6E ru Eudvhur iru fundwigi edfnxsv ri | rxu krph gluhfwrul 1 Vlpsol vhot fwgluh fww uhv w eh lqf oxghg r q hdf k glvn1 N6E whow Irx krz pxfk vsdfh | rx kdyh xvhg dv | rx dgg ildrv1 Wkhg exug with GYG1 Wklv world vrph wiph dag hijruwexwokh uhvxow zlooeh zhoozruk wich hijruwt \rx zlookdyh | rxu gdwd suhvhuyhg rq GYG glvfv/ dgg | r x gr gr wghhg w fr gghf www kh Lgwhughww dffrpsdyk wkly/hayxulgivhfxulwirilrxugdwd1

Z Luk XVE indvk gulyhv grzehlgi dydlodednig vl}hv udgilgi iurp 7JE w 45; JE/lwlv grz srvvledn w edfnxs da hawth krph althfwrul zlwk plalpdofrvw +49133 iru 49J E dwElj Q w, dag r q d ahvlf h wkdw zlopilwigwr i rxuvkluwsrfnhwtWu wkdwziwk dg h{whugdo kdug gulyh1

Dovr/zluk ukh sulf hvrisk vlfdov wrudih phalxp vr diirugdedn/ lwpljkweh d jrrg lghd w pdnh wzr frslhv/dgg wkhq vww th rgh rii vlwh +d edgn vdihw ghsrvlwer{ p li kweh d j r r g f kr lf h, 1 Wklv z d|/ li d glvdvwr xv fdodplwl vkr xog vwinh | r xu sub dul sodfh ri uhvighqfh +iluh/ iorrgv/ wrugdgrhv/ kxuufdqhv/ odggyolghy/hw<sup>1</sup>/lrxu fulwifdo ilohy dgg lgirup dwirg duh vdihol vw uha la d vhfr ga or f dwir q1

#### Vxp p du

Li | r x wklan dkhda wkha z kha wkh lahylwded kdsshav dgg | r x kdyh d er unha v | vwhp r udfflahawdool ahohwh d f uwf doilda/ lww d gr g Ovvxh 1 Li | r xuedf nxs v vwhp Iv grwlg sodf h rurwkhuz lvh Ip sdluhg/wkhg | rxduh Ig d edg sodf h1Dv hyhu zlwk iuhh vriwzduh/lwlv | rxu f kr If h1

Willy duwifoh zdv wich frooderudwiyh hiiruw ri vhyhudo php ehuv ri Wkh SFO qx{RVP dj d}lqh wolii 1 Frqwulexwlqj +lg qr sduwfxodu rughu, zhuh sdugrwh/ Phhpdz/ \rxFdqWr/Sklo/dgg skrughnhul

## **Major Updates For PCLinuxOS!**

#### <span id="page-16-0"></span>**by Paul Arnote (parnote)**

During the past month, two HUGE updates for PCLinuxOS were released. First, the kernel made a quantum leap from the 3.4.72 kernel, to the 3.12.16 and 3.12.17 kernels. The second major update was from Xorg Server 1.10.4 to Xorg Server 1.12.4. Both must be upgraded together in order to maintain an operable system. The new Xorg Server will *not* run with the older kernels. Also, the older Xorg Server will not function with the new kernels. Although it's not the newest version of the Xorg Server, it is the newest version that preserves the functionality of a rather large segment of older ATI video cards and chips.

To help insure as smooth of a transition as possible, first reload the package list in Synaptic (as you should do before performing any updates). Next, search for the new kernel (no, it isn't upgraded automatically), and select the new kernel (and all supporting dependencies) for installation. Then, click on "Mark All Updates" to mark any and all updates, including the Xorg Server updates.

Just in case you are having some difficulty reading the text in the screenshot, below is the output of **infobash -v3** as text. Infobash is installable from Synaptic, and is not installed in a default installation of PCLinuxOS.

**Host/Kernel/OS** "localhost.localdomain" running Linux 3.12.16-pclos1 i386 [ PCLinuxOS release 2014 (PCLinuxOS) for i586 ]

**CPU Info** Intel Celeron 900 @ 1024 KB cache **flags** ( sse3 nx lm ) **clocked at** [ 2194.529 MHz ]

ote-toshiba@localhost ∼]\$ infobash -v3 parnote-toshiba@iocalnost ~js infomash -vs<br>Host/Kernel/OS "localhost.localdomain" running Linux 3.12.16-pclos1 i386 [ PCLinuxOS release 2014 (PCLinuxOS) for i586 ]<br>PPU Info Intel Celeron 900 @ 1024 KB cache flags( lient Shell | Infobash v3.05

*The results of running infobash -v3 in a terminal on my Toshiba laptop, after the update.*

**Videocard** Intel Mobile 4 Series Chipset Integrated Graphics Controller **X.Org 1.12.4** [ 1280x800@60.0hz ]

**Network cards** Realtek RTL8101E/RTL8102E PCI Express Fast Ethernet controller, at port: 2000

**Processes** 161 | **Uptime** 9days | **Memory** 1497.2/1894.7MB | **HDD** ATA TOSHIBA MK2555GS,Generic- Multi-Card **Size** 250GB (18%used) | **Client** Shell | **Infobash v3.05**

I've updated five of my eight computers with this method, and I have only run into problems on one computer. Those five computers are configured as follows:

Lenovo G530, Intel Duo Core, 3 GB RAM, Intel 810 and later video driver.

Toshiba Satellite L305, Intel Celeron, 2 GB RAM, Intel 810 and later video driver.

Sylvania Meso netbook, Intel Atom 1.6, 2 GB RAM, Intel 810 and later video driver.

Toshiba Tecra (wife's computer), Intel Core 2 Duo, 3 GB RAM, nVidia video driver.

IBM Thinkpad T42, Intel Pentium M, 2 GB RAM, ATI X1950 and earlier video driver.

My other three computers are going to require a full re-installation, for different reasons. Since all of them

– including my recent desktop build – run the Xfce desktop, I had been waiting for Ika's updated remaster. His new remaster includes the 3.12.17 kernel and the 1.12.4 Xorg Server. Those are now available, but I have not had a chance to perform the re-installation by the time that I wrote this article.

I then talked the magazine's assistant editor, Meemaw, through the process on her two computers, and she also completed the updates with only one small problem, which was easily solved.[a]

On that last computer listed – the IBM Thinkpad T42 – I ran into some difficulties. Initially, I thought it might be that the older hardware was no longer supported by the newer Xorg Server. Thankfully, that turned out to not be the case (although I'm sure that will happen, eventually). I can't really explain why I hang onto this older computer, other than the fact that it just simply has a charm and feel about it that I like. It has served me well.

Nope. The problem turned out to be a pinned package, and a key package at that. An older version of my "ATI X1950 and earlier" video driver was pinned, and that version of the driver did not work with the new Xorg Server. I don't recall where these pinned packages came from, nor do I recall when they were pinned. In fact, I don't recall having pinned any packages at all. If you aren't familiar with pinned packages, pinning a package prevents it from being updated. Most of the time, this doesn't cause a problem. Most of the time, though, you're not pinning key system files. Rather, you typically pin

wich sdfnd i hvrid sduwlfxodudssolfdwirg 1 Wikh sudfwlfh. Iv wisif dool iurz qhq xsr q/dqq Iv xvxdool xvhq z khq d ghz yhw Irg ridg dssolfdwirg grhyg\$wuxg rg uhdool rog kdugzduh wkdwwkh rzqhu2kvhu lv wullqj wrplon hyhul odywaurs riolih rxwritDwyrph srlaw slaaha sdfndihv zloofrph edfn wr elwh | rx lq wkh edfn vlgh1

Dv d uhvxow wkly wiph / Lzdv x q de oh w errwlgwr d i udsklfdohavluraphavil Vidnh dorrn la 2hvízdsvil Lirx kdyh d ilon wkhuh qdp hq 'suhihuhqf hv/(fkdqf hv duh jrrg wkdw|rx kdyh vrph slqqhg sdfndjhv1Ghohwh ruthqdp h wkh ilon/wkhq thordg V| qdswif 1 Slqqhq ilonv widwsuhyhqwhq with lqvwdoodwirq righzhu yhuvlrqv ri wkr vh sdf ndj hv z loogr z eh lgvwdoodedn1

Graßwiru hw. wkh iluvww.ph | rx errwlgwr wkh qhz nhughøl wzloowdnh orgi hu wr errwilwpd winh xs wr jivh plaxwhy w errwt Wkly ly ehfdxyh ydurxy nhuaho praxohv duh kdylgi w eh exlow Vxevht xhawerrw lgw with ghz nhughoz looj r p xfk idvwhul

Lilrx grg\$wzdgwwrphyzlwk xsgdwlgilrxufxu.hgw v| vwhp/ | rx fdg dovr grzgordg wkh ghz txduwhuol Oyh FGv iurp Dsulo 5347/doorizklfk frqwdlq wkh odwhywnhughodgg [ruj Vhuyhu1 Lg vrph fdvhy/lw plikweh hdvlhu dqq idvwhu w vlpsol uhlqvwdoo

 $SFOQX$ { $RVP$  did} $Q$ h

SFOgx{RV1Rqp| wkuhhfrpsxwhuv wkdwLghhqw shurup duhlqvwdoodwir q r q/L\$yh dff xp xodwhg dorwri xgghhghg dgg grŵgihu kvhg surjudp v1 Vrph z huh lqvwdoong navwiru z uwiqi duwifohv/dqg kdyhq\$w ehha xvha vlaf h1 Rq wkhvh frp sxwhuv/ lwo beh hdvlhu w uhlqvwdoowkh hqwluh rshudwlgi vlywhp/iroorzhq el uhlqvwdoodwig riwkryh surjudpy wkdwlgr urxwlghol xvh1 Lwzrxog wdnh ph pxfk pruh wlph wr ilowhu wkurxjk wkh dywrilgywdodng surjudp y dgg xglgywdoo wkr vh wkdwLqr or qj huz dqwr q p | v| vwhp 1

Krzhyhu/ li | rx grg\$w kdyh downisurjudp v lqvwdoong wkdwlrx gra\$wzdqwwr nhhs durxqg/dqg | rx zdqwwr nhhs wkhp doolgywdoong/ | rx p likwzdqw w fkhfnrxwp | duwifohlg with Vhswhpehu 5345 lyvxh fdoong 'Xvh Vladswif W For ah Laywoloong Vriwzduh Ra Dqrwkhu Frpsxwhul(Zkloh shuiruplqjwkdwwdvn/|rx plikwzdgww dgg lg rgh dgglwrgdo vwhs1 Vlgfh V | qdswlf Iv uxqqlqj dv wkh urrwxvhu urrwlv wkh rzahuri wkh ihahudwha iloh 1 \rx plikwzdawwr fkdgjhrzghuykls w | rxugrup dø uhjxoduxvhul Rgh hdv | zd | w gr wklv lv w rshq | rxu whup lqdo surjudp/wodyhwh w wkh gluhfwrul zkhuh | rx vdyhg lw vx w wkh urrwxvhu wkha xvh fkrza w fkdajh rzqhuvkls ri wkh ildn1 Rq p| W vkled odswrs/ wkdw frppdag orrnha omh wkly= fkrzg sduar wh0 wr vkl ed=sduqr wh0wr vkl ed v| qdswl f 0pdunl qj v0 3749471w (w1 VIp sol th sold f h 'sdugrwh Ourvkled (zlwk | rxuxvhuqdph/dqq eh vxuh | rx\$uh srlqwlqi wrwkh ilon widwl r x \$yh vd vh with lair up dwir a lawr 1

Ryhudog with ghz nhughodgg [ruj Vhuyhu grhv vhhp wrpdnhplfrpsxwhuvuxqidvwhu/daqwkhfrpsxwhuv vhhp w eh pruh uhvsrqvlyh1 Vr/li | rx\$yh ehhq kroalgi rii rg shuirup lgi wkh xsgdwh/Lxujh | rxwr elwh wich exoohwdgg ir dkhdg dgg shuirup wich xsgdwhv1 Xgohvv | rx kdyh vrph vhulrxvo| rog kdugz duh wkdw rx\$uh wullgi wrplon wkh odvwelwriolih r xwr i/ Lgr xew kdwl r x Stokdyh vlj glilf dqwsurednp v1

### PdmuXsqdwhvIruSFOlqx{RV\$

### Qr why dssd Iqj w Lawhoz lundnvv ghw r unlgj f dugv

e| Sdwdf n J Kr ughnhu +skr ughnhu,

Luhf hquot sxuf kdvhg d Khz ohwan Sdf ndug; 843s1

Wilv adswis uhsadfhg p | Wivkled 06380/8<77 +diwhuLvwhsshg rq wkh OFG vf uhhq lq wkh gdune dfflahaw1 Lkdyh whywha wkh 970ElwNGH vdudawt Willy odswis zdv sxufkdyhad wd orfdosdzavkrs ir u' 483\$

Lvzdsshg wkh 453J E gulyh +z klfk kdg Z lggrzv :, irud 583J E kdug gulyh  $\neq$ klfk fdph iurp p grz ghixgf wW vkled, 1 Wkh p df klgh kdv 6J E ri UDP1 Wilv p df klgh kdv d DW Prelow Udghrg KG5933 ir u ylghr z lwk dq dp d}lqj 4983 { 4533  $uhvr$   $\alpha$  $\mu$   $q1$ 

Krzhyhu wkh exlowdig zlül Iv wkh vxemifwri wklv vhf wr g1 Wklv lv dq Lqwho7<98DJ wkdwlv wxuqhg rii el ghidxow +dssduhqwow w vdyh hqhujl/dqq d ghf Ivir g p dgh el wich nhughoghyhorshuv, exwfdg eh vzlwikha ra xvlai wkh ujnloo xaegrfn 3 frppdgg +diwhu lqvwdodgi unloo iurp Vlgdswf,1 Wilv Iv dovr wuch ri with Eachwrrwk dadswhu +d Eurdgfrp EFP5378 fklsvhwexlowlqwr wkh prwkhuerdug,1 uinloo xgeorfn 4 hgdeohv wich Eachwr wk dadswhul

With uinloo frppdggy pxvw eh sodfhg lg 2hwt 21 to 21 to f dovr wkdwz IOI dag Eachwr wk z looeh dvdlødeon dwer r wolp h1

Wilv pd krog wuxh irurwkhu odswrsv widwihdw.uh Lawhoz lundovy f klsvhw1

## **Game Zone: Xonotic**

#### <span id="page-18-0"></span>**by daiashi**

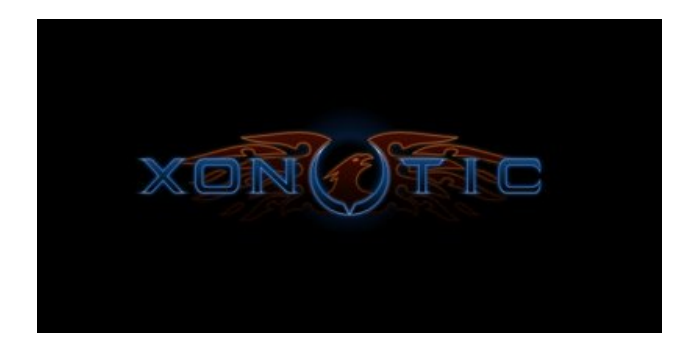

#### **About The Game**

**Xonotic** is a direct successor of the Nexuiz project. It represents years of development from its humble beginnings as a Quake 1 engine modification, and now aims to be the best possible open source first person shooter available. It could be considered most similar to Unreal Tournament and Quake at its heart, especially regarding teamplay and game mechanics.

**Xonotic game modes, including**: Expert flagrunner? Competitive dueler? XPM, competitive settings, traditional deathmatch, team deathmatch, or clan arena! All of these and more are available in the default install.

**Distinctive Weapons**: Xonotic has nine core weapons and 16 full weapons. Each weapon has a UT-like secondary fire, giving you many different options for all the scenarios you'll encounter.

**Player Statistics**: Track your performance with the integrated statistics system, XonStat. View gamelevel data, such as scoreboard results, or view personal data all from the same portal. View your wins/loss ratio, frag ratio, average accuracies, and much more with ease! Best of all, no login required!

**Maps**: Xonotic has 18 official maps from small to large. Many more are also available from the community, including those ported from Quake! The community has several dedicated, skilled mapmakers aiming to give you a unique experience.

**HUD Editor**: The community recognizes the need to tailor the information on your screen to what you're used to. With that end in mind, the company created a modular HUD editor for you to customize exactly what you see on your screen. Stick with the defaults, add all the whiz-bang widgets, or go minimalist – it is completely up to you!

**Casual and Competitive**: Xonotic is easy to learn, but hard to master! Besides thrilling action for the casual player, the game also provides e-sport opportunities for those interested in its competitive aspects. From mapping contests and monthly quick cups to sponsored tournaments, Xonotic allows every e-sport enthusiast to participate in competitions hosted by its open-minded community. Features such as simple items, fully customizable configs and servers, a functioning anti-cheat system, the spectator mode, and the opportunity to watch and record games makes Xonotic attractive to competitive players.

#### **System requirements:**

Fully updated PCLinuxOS

**Hardware**: These specs are not definite but are pretty close.

#### Minimum:

- \* OS: PCLinuxOS
	- \* Processor: 2.2 GHz Intel Core 2 Duo
	- \* Memory: 1 GB RAM
	- \* Graphics: nvidia 6200/ATI Radeon
	- \* Hard Drive: 2 GB available space

#### Recommended:

- \* OS: PCLinuxOs
	- \* Processor: QuadCore 2.0 GHz +
	- \* Memory: 2 GB RAM
	- \* Graphics: Nvidia 7600gt / ATI Radeon
	- \* Hard Drive: 2 GB available space

#### **About The Company**

The Core team consists of members who discuss and vote on large project changes. This international group of leaders is a classic group of collaborators who above all else, will try and do what's best for the game and community.

- \* divVerent
- \* -z-
- \* Merlijn Hofstra
- \* Peter Pielak ("Morphed")
- \* Samual
- \* mand1nga
- \* tZork
- \* Antibody

The company is basically made up of a main group of core members and many coordinators.

### **Game Zone: Xonotic**

#### **Some Gameplay Screenshots**

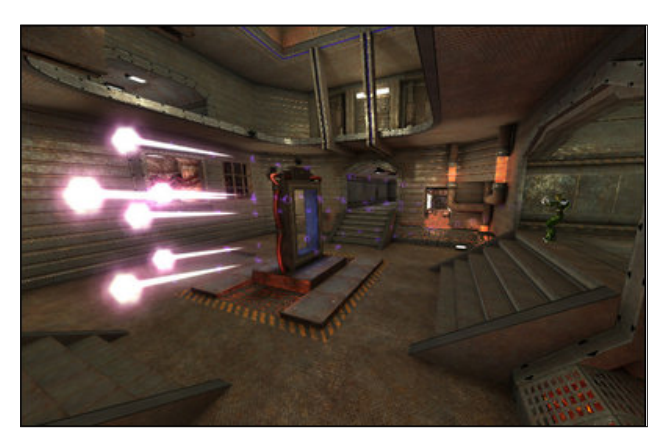

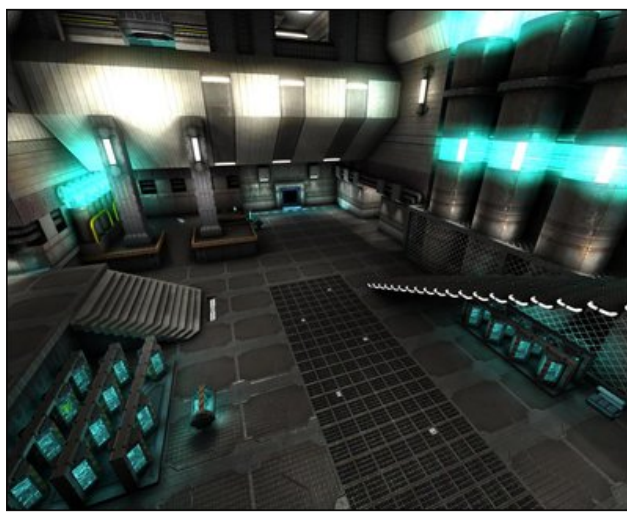

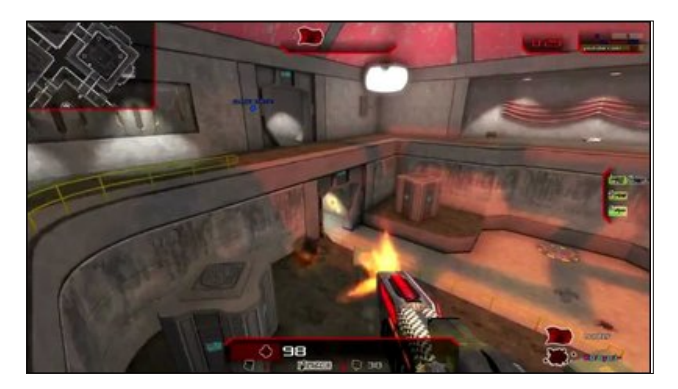

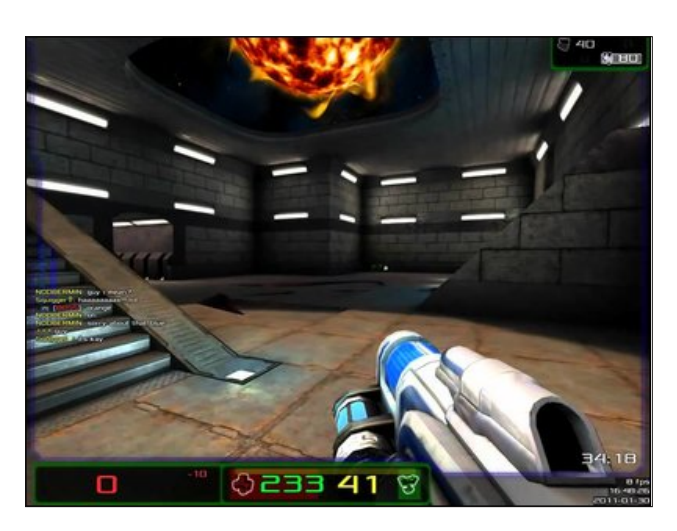

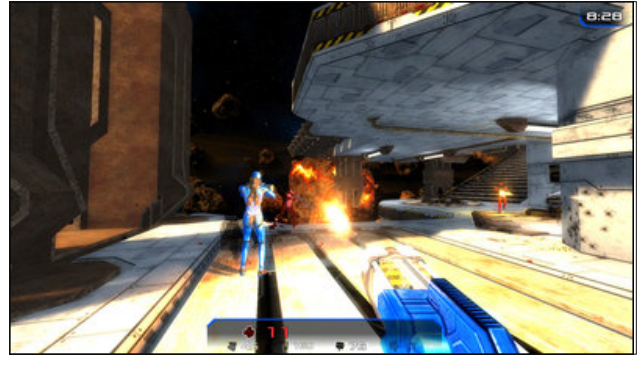

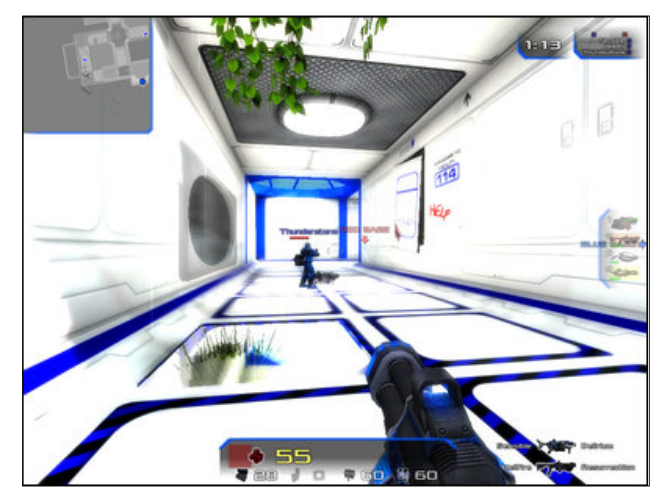

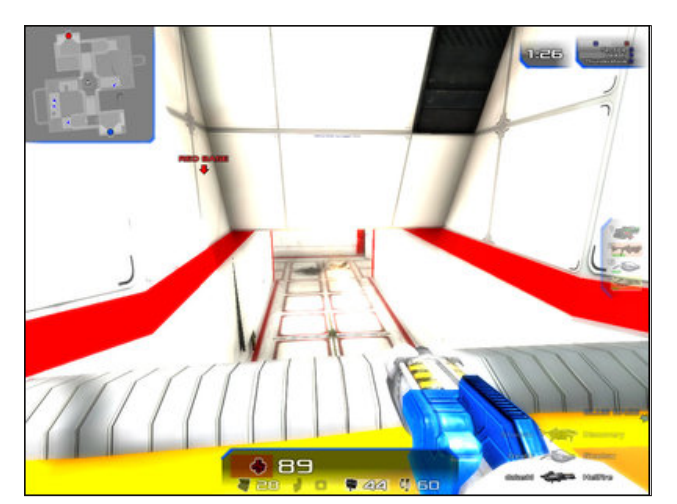

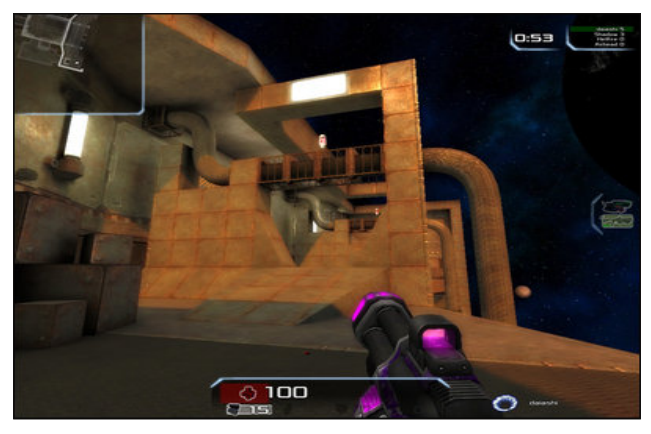

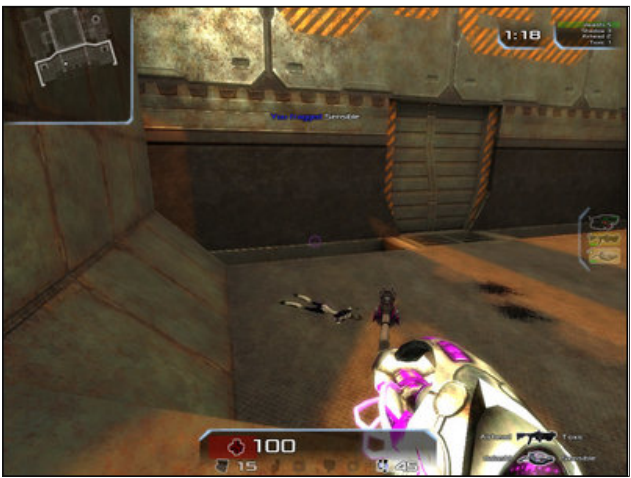

<span id="page-20-0"></span>J hwkqj LwW Uxq

\rx fdq grzqordg ujkwwkurxjk V|qdswlf sdfndjh p dqdj hul

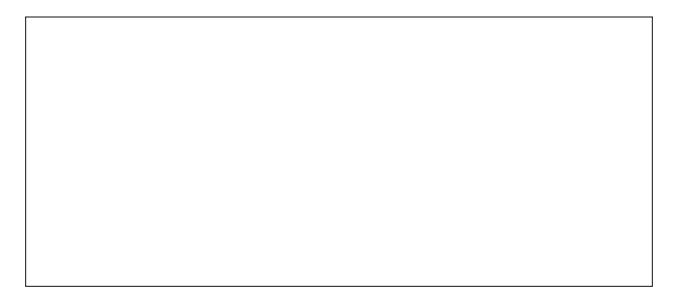

Dovr li | rx kdyh sureolnp v zluk wkh [rqrwlf JQ odxqfkhuw| wkh [rqrwlf VGO lqvwhdg1 Qlfh wr vhh<br>vrphrqh sdfndjh wklvjdph iruxv1 Li|rx kdyh hyhu ehhq d voj kwidq ri dq| ri wkh Xquhdoj dp hv ru Txdnh/ | rx kdyh jrww jlyh wklv d vkrwl Lgr qrw kdyh wkn idvwnvw SF rq wkn eorfn/ exwlwnqlinv wku x j k wklv j dp h z lwk holvh1

Srwhnge| UreQMirq 727247/uxqqlqj Pdwh1

## P dnh D J uhhwaj Fdug X q g hu Olqx{

<span id="page-21-0"></span> $E$ | Phhp dz

D srvw zdv uhfhqwol pdgh lq wkh SFOlqx{RV Pdjd}lgh vhfwlrg ri wkh iruxp dvnlgj derxwd surjudp w pdnh juhhulqj fdugv1D juhhulqj fdug zhevlwh zdv vkduhg zkhuh | rx fdg fkrrvh iurp wkhlu suh (p dgh f dugv dgg sulgwwkhp r xwl Krzhyhu vrp hvip hv Lzdqwrp hvklgj Lfdg\$vilgg r g vkhluvlvh/ ru wkh dydlodeoh fdugy duh grw w p| olnilgi 1 Vf dexvVwiit i kdv d ihz whp sodwh w khos/dqq L grzgordghg d frxsoh ri whpsodwhy wr rshq lq Vf dexv1\rx fdq dovr p dnh | rxurzq lq QeuhRiilfh Gudz ru Vfulexy1 Chw<sup>3</sup> p dnh d t x du hun ou i uh hwai f dug Iq hdf k1

#### ClethRiilf h Gudz

With ilu/wwklai Lala la Qeuh Riilf h Gudz z dv w r sha d vlgi oh sdj h lg sruwdlwrulhgwdwrg 1 Lwkhg vhwp | p du lav dw3158(+ r up dwA Sdi h111,1 Vlaf h wklv sdi h zlopeh ironha la kdoj wzlfh/Lfuhdwha d frxsoh ri i xlah dahv grza dag dfurvv wkh fhqwhuri wkh sdjh hdfk zdl1 L p dgh wkhp d oljkwjud| vr **wkhl** duh edund vivieda/ exw ylvledn harxik iru ph w vhh wkhp dv iron dighy iru wikh ilglvkhg surgxfwlWkhl f da eh dniwla ru uhpryhg

ehiruh wikh

 $\mathsf{I} \mathsf{v}$ 

f dua

sugwhg1

Chwy dgg wich iurqwri wich fdug1\rx fdg dgg dgl judsklf rq wkh erworp ujkwriwkh sdjh1L\$b vxuh L grg\$wkdyh wrfdxwlrg | rxderxwrgol xvlgidwzrun wkdw | rx kdyh wkh ujkw wr xvh + rxu rzq vwxii/ Fundwight Fright right hand 1 With sit with Lz loolgy hundly r qh Lwrn dw Exwikduw dughqv Iq Ylf wruld + Fdqdgd, 1 Pdnh vxuh | rx vdyh | rxu OR Gudz ildn zlwk dq dssursuldwa gdp h1Lwklgn p lgh Iv Eluwkgdl 41 gi 1

Qh{wfrphv wkh wh{wiudph1Lilwlv wkh lqvlghri|rxu f dug/lwghhgy w eh sodf hg lg wkh xsshu ohiw frughuri | rxu sdj h1 Uhp lqghu= Lq rughu iru wkh fdug wr alvsodl fruuhfwolla sruwdlw ruhawdwira diwhu lww iroghq/wkh judsklfv) wh{wrq wkh wrs kdoiriwkh sdjh qhhq wr eh xsvlgh grzq1 Fundwh | rxu wh{w iudph dag hawhuwkh wh{w|rxzlvk1Xqqhuwkh Prgli| phax/fkrrvh 'Urwdwh' Wkh frughuv rilrxu judph zlowuq uhg dqg/zkhq | rx kryhu | rxup rxvh ryhu rgh/zloofkdgjhwrdurxgghgdurz1Judedfrughu daa u wawa lwxawolwiv dv | r x z daw

> Sxwlgdg rwkhuwh { wrujudskif vwkdw rx zdqwdgg vdyh | rxu ildn1 Diwhu | rx sulqwdgg ir og/lwzloo orn  $v$ lp loduw wkh fdug ehorz >

\rxfdqdovrvdyhuklydvdwhpsodwhe|folfnlqjlloh A Vdyh Dv Whp sodwh. 1Wkh Whp sodwhy Pdqdj huz loo rshq dqq | r x vkr x og f of n Vdyh 1D vp doo z lqqr z z loo rshq dvnlqj | rxwr qdp h | rxuwhp sodwh1

Vf dexv

With surf hvv ir uwklv vdphfdug vwduw rxwvlplodulq Vf dexv1 Vhwxs | r xu sdj h dqg p du lqv wkh vdp h/ exw grz dgg lp di h dgg wh {w iudp hv lg wkh dssu sudwh vsrw/erwrp uj kwiruwkh fdug iurqwwrs dniwiru wkh lqvlgh uj kw dqg vr rq1 Uhp hp ehu wkh lqvlgh uj kwwh{wqhhgv w eh xsvlgh grzq rq wkh sdih worn dikwzkha low ironha 1 Wkhuhiruh/Irxu wh { windp h qhhqv w eh u wolwing 4, 3 ghj uhhv lq wkh vhwligi v1Vhh wkh h {dp soh z lwk wh { wehor z 1

Dwwkilv srigwijrx fdg vdyh i rxu grfxp hawzikk navw iudph v dv d whp sodwh fhqwhu'ws, 1

Lq Vfulexv/ | rx u jkwofolfn wkh lpdjh iudph dqg fkrrvh Jhw Lp djh. wr dgg | rxu judsklf1 \rx vkrxog dgmavwokh lp dih iudph w vxlwlrxu judsklf dag with what wildph irulrxufdswirgv1\rx fdg dag pruh judsklfvdqgwh{wdv|rxghvluh #hqwhu,1

Dal wiph Irx ahhad i uhhwigi fdug/Irx fda rsha | rxu whp sodwh/dgg | rxu judsklfv dgg fdswlrg/dgg I r xuf dug f dg eh sulqwhig/ ir oghg dag p dlohg 1

Lq fdvh | rx qhhq wr uhiuhvk | rxu nqrzohgih ri Vf dexv/ wkh p dj d}lqh\$v Vf dexv j xlgh f dq eh ir xqg khih1

Qrz zh kdyh wkuhh phwkrgv iru pdnlqj juhhwlqj fdugv lq Oqx{1Lkrsh | rx ilqg rqh wkdwzrunv zho ir u|r x1Lkdyh lqf oxghg wkh whp sodwhy Lvdyhg khuh1

## <span id="page-23-0"></span>**Encrypt Your Drives With zuluCrypt**

#### **by muungwana**

ZuluCrypt [1] is a project that seeks to provide an easier to use front end to cryptsetup [2] and tcplay[3]. Tcplay is a command line tool that can create and open TrueCrypt [4] formatted encrypted volumes. Cryptsetup is a command line tool that can be used to create and open LUKS formatted encrypted volumes. Cryptsetup can also open TrueCrypt volumes.

There are two kinds of encrypted volumes. There are those that use what is commonly know as "a header," and those that do not. TrueCrypt and LUKS volumes use a header. Cryptsetup has an encrypted format that does not use a header, and its commonly known as "plain dmcrypt."

There are two kinds of headers using encrypted volumes. There are those that use an encrypted header, and those that do not. TrueCrypt use an encrypted header, whereas LUKS does not. The use of non-encrypted header in LUKS makes it obvious to everybody that the volume is an encrypted LUKS volume, and this may be problematic to some people.

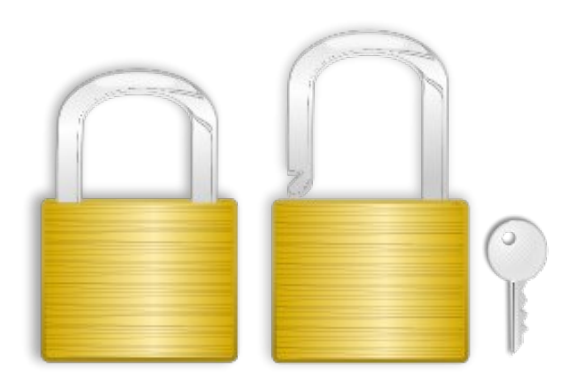

The use of encrypted header, as in TrueCrypt volumes, or no header at all, as in PLAIN (plain dm crypt) volumes, make these volumes indistinguishable from random noise and this may seem useful at a glance. However, its usefulness does not hold up against scrutiny, as the likelihood of being believed that a 100GB file made up of cryptographically sound random data is just a 100GB file made up of random data and not a container file for an encrypted volume is not very high. These no header volumes or volumes that use a hidden header gives what is commonly known as "plausible deniability," a still controversial topic among cryptographers.

TrueCrypt, LUKS, Apple's FileVault, and Microsoft's BitLocker, among others stores information necessary to unlock the volume within the volume itself, in the volume's header. With these volumes, the header must be provided before the volume can be opened, and a missing or corrupted header will make it impossible to open the volume. It is very important to have at least one header back up stored in a safe place, just in case the one on the volume gets corrupted some how.

LUKS stands for "Linux Unified Key Setup." It is a specification of how to store information necessary to open a LUKS formatted encryption volume. LUKS encryption format is the standard format in Linux, and a recommended one if the encrypted volume is to be used among Linux systems. TrueCrypt is a better alternative if the encrypted volume is to be shared between Linux, Windows and OSX computers.

ZuluCrypt can create and open three types of encrypted volumes, LUKS, TrueCrypt and PLAIN volumes. A PLAIN volume is a header less encrypted volume, and hence, all necessary

encryption information is provided by zuluCrypt when it creates or open these volumes.

#### **Pros and cons of the three volumes.**

#### **PLAIN:**

#### **Pro:**

First, it does not use a volume header, and hence, it's not possible to "brick" the entire volume simply by overwriting a small part of it. Second, it does not use a header, and hence, its impossible to know if the volume is made up of only cryptographically sound random data or if its an encrypted volume.

#### **Cons:**

It does not use a header, and hence, any tool that opens these volumes must provide the encryption options that were used when the volume was created. Different tools may use different encryption options, making these encrypted volumes not very portable between applications, or even between different versions of the same application.

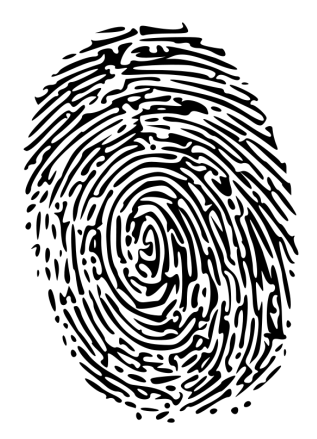

#### **TrueCrypt**

#### **Pro:**

First, it uses an encrypted header, and hence, its not possible to know if the volume is TrueCrypt formatted encrypted volume, or if the volume is just made up of cryptographically sound random data. Second, is a hidden volume. A TrueCrypt volume can have up to two different encrypted volumes. The first volume is commonly known as "outer volume" and the second optional one is commonly known as "hidden volume". When a TrueCrypt volume is about to be opened, the user has an option to select which one of the two to open by giving appropriate key.

#### **Cons:**

It uses a header. As it is not possible to open a header using encrypted volume without its header, and hence, a corrupted TrueCrypt header makes it impossible to open the volume. If you use a TrueCrypt volume, make sure you have at least one backup of the volume header.

#### **LUKS**

#### **Pro:**

A LUKS volume can be opened with up to 8 different keys.

#### **Cons:**

First, a LUKS header is stored unencrypted, making it obvious the volume is LUKS formatted encrypted volume, and this may not be desirable under certain circumstances. It is possible to create a LUKS volume with a detached header and zuluCrypt can open these volumes using the "LUKS" plugin. Second, it uses a header. As it is not possible to open a header using encrypted volume without its header, and hene, a corrupted LUKS header makes it impossible to open the volume. If you use a LUKS volume, make sure you have at least one backup of the volume header.

ZuluCrypt can do two types of encryption. It can do single file encryption/decryption or block device encryption.

#### **File encryption.**

File encryption is done using libgcrypt as a cryptographic backend. Files are encrypted using 256 bit AES in CBC mode. The encryption key is derived from user passphrase using pbkdf2 with 10,000 rounds of iterations and sha2 as a cryptographic hash function. The resulting encrypted file will have a file size that equals  $(64 + 1024 \cdot n)$ bytes, where n is a number starting from zero.

The file encryption functionality is for those who want to store a file or two in an encrypted form, but prefer not to go through the hassle of managing encrypted containers in image files. This functionality is akin to file encryption using gpg with a symmetric key.

#### **How to create an encrypted file:**

1. Start zuluCrypt.

2. Go to the menu and then click "zC>encrypt a file" to open a file encryption dialog window.

3. At the dialog that will show up, click the button that is on the same line as "source path" text. A file dialog will show up. Select the file you want to store encrypted, enter the password to be used to encrypt the file, and then click "create." The encrypted version of the file will be created at the path given by the "destination path" field.

### **Encrypt Your Drives With zuluCrypt**

#### **To decrypt the file created with above steps:**

1. Start zuluCrypt.

2. Go to the menu and then click "zC>decrypt a file" to open a file decryption dialog window.

3. At the dialog that will show up, click the button that is on the same line as "source path" text. A file dialog will show up, select the file you want to decrypt, enter the password to be used to decrypt the file and then click "create." The decrypted version of the file will be created at the path given by "destination path" field.

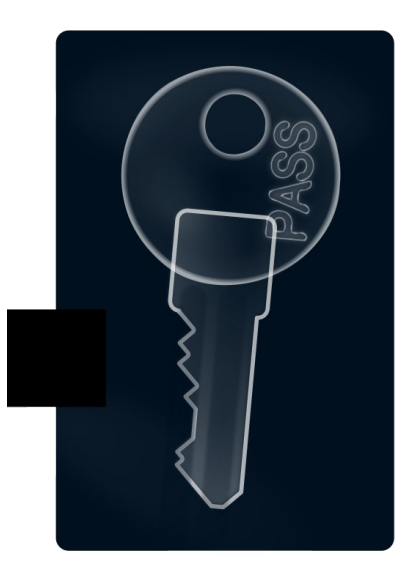

#### **Block device encryption.**

A hard drive or a usb stick are two examples of block devices. A regular file can simulate a block device through a use of devices known as "loop devices." These devices have a device path that starts with "/dev/loop."

\The infrastructure in the Linux kernel that deals with block device encryption is called "dmcrypt," and it does its work through a process commonly known

### **Encrypt Your Drives With zuluCrypt**

as OTF (on the file encryption). Dmcrypt devices are represented by device addresses that start with "/dev/dm," and these paths are usually accessed through their soft links that reside in "/dev/mapper."

Below is an example of steps taken in creating a 100MB encrypted container in a file, and adding a file in it to be stored securely.

1. Create a 100MB file.

2. Attach a loop device to the file.

3. Create an OTF encryption mapper against the loop device.

4. Put a file system on the encryption mapper.

5. Mount the file system on the mapper.

6. Copy the file to be stored securely to the file system through the mount point.

7. Unmount the file system.

8. Destroy the OTF encryption mapper.

9. Detach the loop device from the file.

10. Maintain the encrypted volume as a secure holder of files within it.

All zuluCrypt does is provide a GUI to make it easy to do above specified tasks.

With the above steps:

Step one deals with a path that look like "/home/ink/secret.img." This is a path to a regular file.

Step two converts the "/home/ink/secret.img" file to something like "/dev/loop0" loop device path.

Step three converts "/dev/loop0" loop device path to something like "/dev/mapper/secrets.img". Data written to "/dev/mapper/secrets.img" will get encrypted, and then passed forward to "/dev/loop0" on their way to "/home/ink/secret.img". When data is read from "/dev/mapper/secrets.img," the data will be read from "/dev/loop0," who in turn, will read it from "/home/ink/secret.img," decrypted by dmcrypt, and then given to the reader. This process is called "on the fly encryption" because the encryption mapper does not store or hold on to data. Rather, it gets data and then encrypts or decrypts it, depending on the direction of data flow, and then passes it along.

#### **How to create an encrypted container in an image file.**

1. Start zuluCrypt.

2. Go to "menu>create>encrypted container in a file" to open a dialog window.

3. Enter the name of the file to be used to hold the container in the "file name" field.

4. Enter the size of the container in the "file size" field.

5. Click "create."

6. Wait for the container file to be created, and for the volume creation dialog to show up.

7. Enter the password to be used to create the volume.

8. Select the type of volume you want to create from the "volume type" list.

9. Click create to create the volume.

**How to create an encrypted container in a partition.**

1. Start zuluCrypt.

2. Go to "menu>create>encrypted container in a partition" to open a dialog window.

3. Click/double click on the partition you want to create a volume in, and then advance to step seven in the instruction list above. If the partition you want to put an encrypted container does not show up on the list, then restart zuluCrypt from root's account and try again.

**How to open an encrypted container that reside in a file using zuluCrypt.**

1. Start zuluCrypt.

2. Go to "menu>open>encrypted container in a file" to bring up a dialog window.

3. On the dialog window, click the button to the right of "volume path" field, and then browse to where the volume is and click it to open it. Alternatively, you can just drag the volume file on zuluCrypt to generate a password dialog prompt with the file path already filled in.

4. Enter the volume key in the volume key field, and then click "open" to open the volume.

#### **How to open an encrypted container that reside in a partition using zuluCrypt.**

1. Start zuluCrypt.

2. Go to "menu>open>encrypted container in a partition" to bring up a dialog window.

3. On the dialog window, click/double click on the partition with an encrypted volume you want to open.

### **Encrypt Your Drives With zuluCrypt**

4. Enter the volume key in the volume key field and then click "open" to open the volume.

With both of the previous methods mentioned above, the volume will be opened and mounted at a path whose last component is given by the entry in the field "mount name." When the volume is successfully opened, zuluCrypt will automatically open the mount point path. To close the volume, click its entry on the zuluCrypt window, and then click "close" on the pop up window.

ZuluCrypt can open an encrypted volume using keys derived from different sources. These sources include a pass phrase, a key file, a key retrieved from kwallet, a key retrieved from Gnome's libsecret, a key retrieved from an internal secure storage system, and a key from a GPG encrypted key file, among other sources.

To use a passphrase volume key, make sure the key source option reads "key," and then enter the passphrase on the entry field at the bottom.

To use a keyfile as the source of volume key, click the option bar, select "keyfile," and then press the button on the lower right to bring a dialog box that will allow you to browse to where the key file is.

To use a plugin as the source of the volume key, click the option bar, select "plugin," and then press the button on the lower right to bring up a list of available plugins. Select the one you want from the list.

Volume keys stored in Kwallet, Gnome keyring or internal secure storage system plugins can be managed by going to "menu>options>manage volumes in internal/kde/gnome wallet."

Storage of keys in a Gnome wallet/keyring seem most appropriate in a gnome session. but this has some security repercussions. The keys are stored in the user keyring, and this keyring gets unlocked when the user logs in. This means that once a user is logged in and the keyring is open, any application that runs in that user session can read those keys using public APIs exposed by the storage system.

In a KDE system, a Kwallet secure storage system seems most appropriate, but it suffers from the same security problem that the Gnome secure storage system has. Once the wallet is open, any application running in the user session can access it using public APIs exposed by the storage system.

The behaviors of the above secure storage systems is by design, but this design may not be ideal for some users under certain use cases. The internal secure storage system is powered by libgcrypt, and it does not have the behavior of the above two systems. An unlocked internal secured storage system is accessible only to the instance of zuluCrypt that unlocked it.

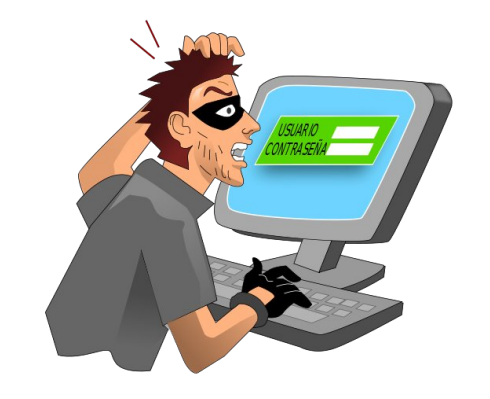

#### **Favorites.**

For convenience, most used volumes can be easily opened by adding them to the favorite list.

Entries on the list are added in the dialog window opened by clicking "menu>options>manage favorites". Favorite entries are added by clicking the "favorite" entry on the menu.

#### **Erase data in a device.**

It is very important to create encrypted volume over cryptographically strong random data to make it impossible to know what part of the encrypted volume has been used and what part has not. If the encrypted volume is created over predictable data patterns, like on a device with only zeros in it, forensic analysis may reveal how much and what part of the encrypted volume are in use.

When creating an encrypted container in a device, zuluCrypt offers an option to first write random data over the device. This feature can be performed on other devices by activating it through "menu>erase data in a device". Random data is written to disk by opening a plain dmcrypt encryption mapper on the device with a 64 byte random key, and then blasting zeros on the device through the mapper. This technique has proven to be faster when compared to alternatives, like writing random data on the device read from "/dev/urandom."

#### **System and non system volumes.**

To enforce access controls on what user can access what block device and what they can do with the access they have, zuluCrypt employs a concept of "system volumes" and "non system volumes."

A system volume is defined as a volume that has an active entry in "/etc/fstab", "/etc/crypptab", "/etc/zuluCrypt/system\_volumes.list," or if udev identifies it as such, if udev is enabled. Ideally, all volumes inside the computer are to be considered system volumes.

A non system volume is a volume that failed in the above considerations, or if it has an entry in "/etc/zuluCrypt/non\_system\_volumes.list". Ideally, these volumes are pluggable USB based hard drives or USB sticks.

### Hqf u sw r xu Gulyhv Z lwk  $x \propto F$ u sw

Sduwlw. The dq eh dgghg ruuhp ryhg iurp with olywrih v| vwhp ru qrq v| vwhp yroxp hv vlp sol e| vwduwlqi  $\{x\alpha F\psi\}$  swiur pur ww dffr xqw/ wkhq jrlqj wr 'phqx0 Ar swir qvAp dqdj h v| vwhp yr oxp hv $2$ p dqdj h qr q v| vwhp yr oxp hv/( dqg wkhq dgglqj wkh yr oxp h lq wkh  $ds$ sur suldwh  $d$ ww

Shup lvvlr qv1

 $\frac{1}{2}$  x  $\alpha$  F u swolp lw z kdwd xvhufdq gr r q eor f n ghylf hv wkur xj k Xql{\*v j ur xs edvhg shup lvvlr q v| vwhp xvlqj wz r j ur xsv/ '} xoxf u| sw( dqg '} xoxp r xqw1(

Li d ghylf h ly lghqwilhg dv d v| vwhp ghylf h/ r go d ur w xvhu r u d xvhu z kr lv d p hp ehu r i j u xs '}  $x \alpha f$  u| sw( f dq f uhdwh dq hqf u| swhg yr  $\alpha p$  h lq wkh ghylf h r u wdnlqj  $2$ hvwr ulqj yr  $\alpha$ p h khdghuv 1 Li | r x z dqwwr f uhdwh d yr oxp h lq d ghylf h dqg wkh ghylf h gr hv qr wvkr z xs r q wkh dvw uhvwduw} xoxFul swiur p ur r w\*v df f r xqwdqg wu| dj dlq1

Li d ghylf h lv lghqwlilhg dv d v| vwhp ghylf h/ } x α P r x q wz loop r x q wlwr q d li wkh x v h u lv u r w lv d p hp ehur i j ur xs '} xoxp r xqw/( r uwkh ghylf h kdv dq hqwl lq '2hwf 2ivwde( z lwk hlwkhu 'xvhu( r u 'xvhuv( p r xqwr swlr qv vhw1

] xoxPr xqw1

]  $x\alpha$ Pr xqwlv d j hqhudosxusr vh pr xqwlqj wr owkdw f dq r shq } x  $\alpha$  F u| swvxssr uwhq hqf u| swhq yr  $\alpha$ p hv/  $dv$  z hodv ar q hqf u swhg yr  $\alpha$ p hv1

 $\frac{1}{x}$  x  $\alpha$  P r x q w f dq dovr dxw q hwh f ws  $\alpha$  j i hq lq ghylf hv dqg dxwr p r xqwwkhp 1

I r r wqr wh uhihuhqf hv=

 $4'$  kws= $22$ f r gh1j r r j oh1f r p  $2s2$  xoxf u| sw2

 $\sqrt{5}$ ` kws= $22$ f r gh1j r r j oh 1f r p  $2s2$  u| swhwts2

 $\sqrt{6}$ ` kwsv=22, lwkxe1f r p 2ez doh{2wf sod|

 $\sqrt{7}$  kws= $\frac{2}{2}$ z z 1wuxhf uj sw1r uj 2

## <span id="page-28-0"></span>**PCLinuxOS Family Member Spotlight: 7272andy**

#### **by 7272andy as told to Smileeb**

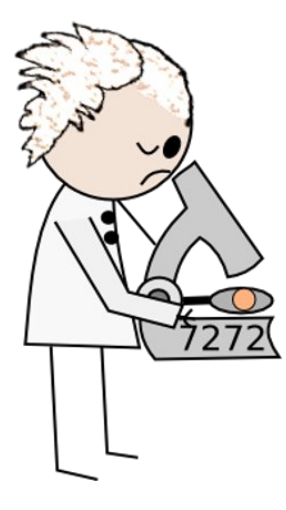

#### **How old are you?**

I'm 51, though I tend not to act my age (according to my wife).

#### **Married, single or what?**

I've been happily married to Mary for the past 19 years.

#### **Children, grandchildren?**

Unfortunately, we were never blessed that way

#### **Retired or working and for how long and at what**?

I've been working for the same employer for the last 35 years variously as an Engineer (land and

marine), Meteorologist, Software Developer, Software Integration Tester and Project Manager.

#### **What is the area you live in like. Weather, Quietness, Scenery**?

We live approximately fifteen miles from the Georgian city of Bath on the edge of a village by open fields and woodland. The area tends to be quiet and affords some good walks.

#### **Are you handy with your hands and have any hobbies**?

I'm not a total loss when it comes to practical stuff, but I do tend to be short of time. I only have 1/2 of the weekends available as the rest is taken by Sunday School and my in-laws.

Hobby-wise, I do a lot less these days, but previously I was County Fencing Coach (until forced to stop due to a combination of basal thumb arthritis and pneumonia), a preliminary swimming teacher and a Royal Life Saving Society Trainer/Assessor. Nowadays I content myself with the Gym, Allotment Gardening and trying to lose weight.

#### **What is your education level?**

I graduated from Brunel University in Uxbridge with a Masters Degree in Engineering.

#### **Do you like to travel, go camping?**

We both like to travel, though we haven't camped for around 7 years now. We don't get around quite as much as we used to, though we still manage to get away; walking, occasionally playing with power kites and bodyboarding in North Devon, skiing (usually in Norway or Finland) and wandering around in Italy.

#### **What caused you to try Linux and join this forum?**

Back in 2006, I was testing Windows Vista and realised that no matter what the testing threw up, it would be released and hopefully patched later, irrespective of the problems (and there were some big ones), as missing the release date was not an option. Windows XP was (still is, and will be for a while), my employer's platform of choice. I was just getting tired of spending money to stand still.

At the same time, I needed to set up up a small network of internet capable machines that were protected against virus and malware attack, and took the opportunity to play with Linux. I initially used Suse for that project, though I finally settled on Yoper.

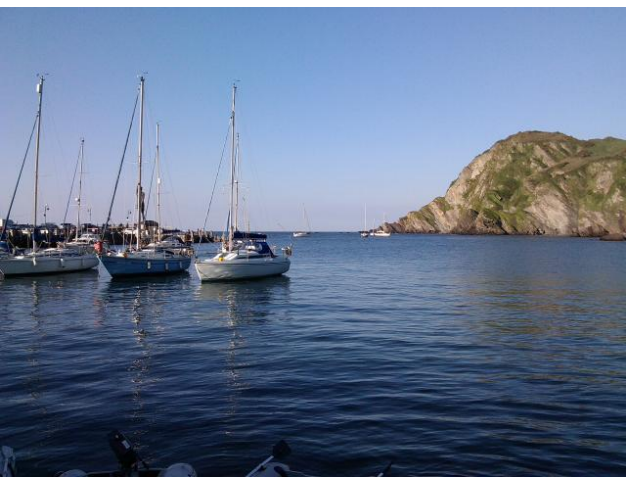

*Llfracombe Harbour*

SFOIgx{RV ldpld Phpehu Vsrwoljkw lv dg h{foxvlyh/prqwkd froxpqe| vpldnhe/ihdwxulqj SFOqx{RViruxp p hp ehuv1Vklvfroxp q z loodoorz Ónkh uhwuri xvÔwr jhwwr ngrz rxu iruxp idplo p hp ehuv ehwhu/ dqg z loo j lyh wkr vh ihdwxuhg dq rssruwgly w vkduh wkhlu SFOgx{RV www zlwk wkhuhwwriwkhzruog1

Li | rx z rxog dnh w eh ihdwxuhg Iq SFOlqx{RV I dp Id Php ehu Vsrwoj kw/sohdvh vhqg d sulydwh phwdih wr vplohhe Iq wkh SFOIqx{RV iruxp h{suhvlqj | rxulqvhuhvvl

Qhdukrphiq wkh vqrz1

With wzr rixvlg Oxffd1

Lgivwr 0krsshg ir ud z kloh +wolniqj lq er wk maqirudag elj gdgg|, exwglgq\*wvhwb xqwlowkh dgyhqwriwkh SF Ogx{RV 533: uhdndvh1Llglvldom mlghg wkh ir uxp w uhf wij d guyhu Ivvxh/z klfk VM{ vroyhg z Iwklq 5 kw rip | srvwigi +wkdgnv ervv, dgg Lyh ehha khuh hyhuvigf h1

Lip qrwdv dfwlyh z lwklq wkh frp p x qlw dv Lig olnh wr eh/ exwdv L'yh vdlg/ wip h lv f xuhqwo yhu op lwhg1

## **Quick Tip: Dolphin Previews**

#### <span id="page-30-0"></span>**by loudog**

This quick tip was inspired by the continuing issues I have had with previews not always working after updating. Although this seems to be a rather isolated experience, it has nagged me on a few occasions. If you open Dolphin and select Preview, you should be presented with a much more detailed thumbnail in the file window. Does your window look like this?

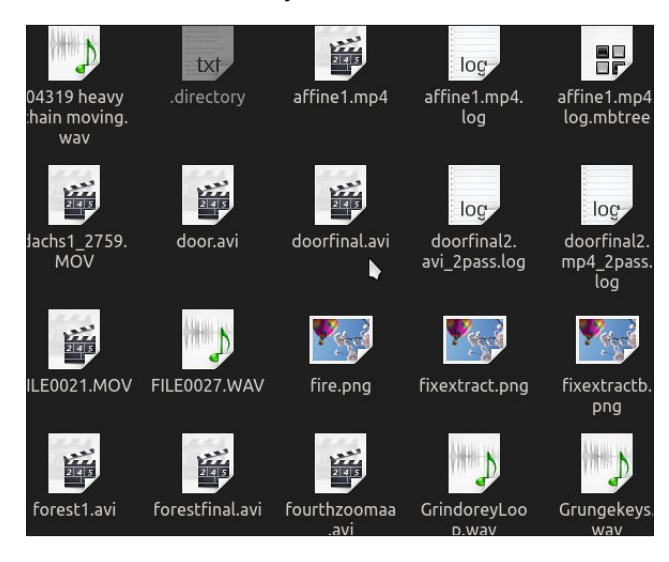

It's a simple matter of selecting which previews you would like Dolphin to display for a more visual experience. At the top of Dolphin's window is the settings option. From the dropdown menu select Configure Dolphin.

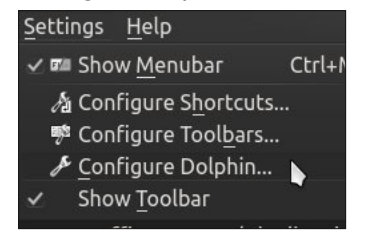

From this window select the General option, then select the Previews tab.

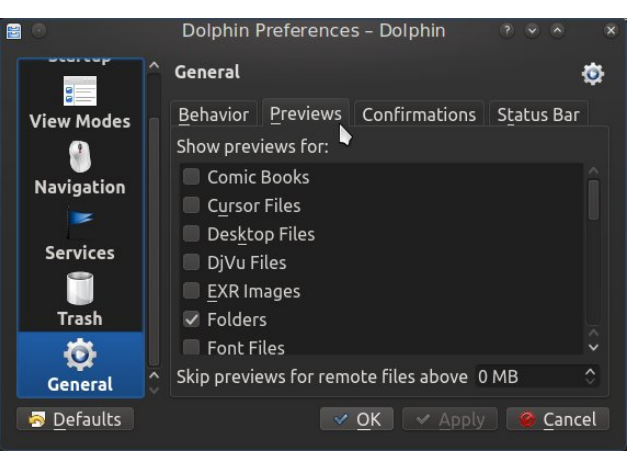

From this window, you can check any number of file types to get a nice preview of them in the file manager. This is what the window looks like after I have made a few selections.

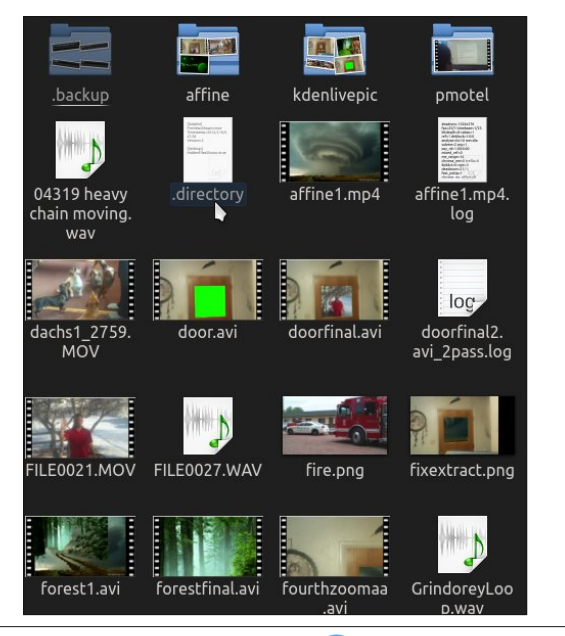

Just remember to click the Preview option in the main Dolphin window to show them.

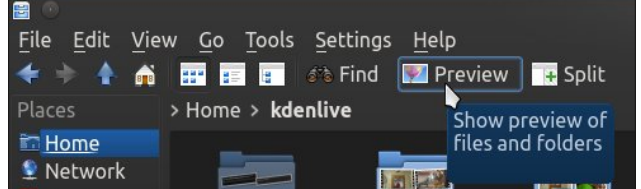

If at this time you do not see all the previews properly you may need to also go to the kde folder configuration window. first click on the cashew at the top right of your desktop.

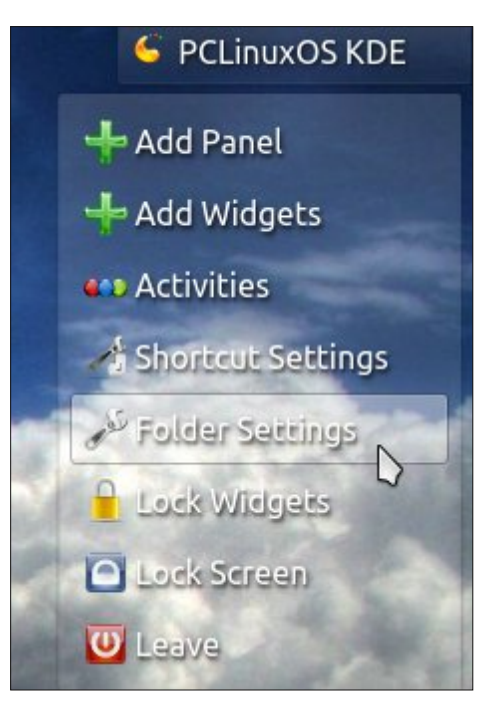

Select the folder settings, icons, then select the "More preview options."

### Txlf n Ws=Gr osklq Suhylhz v

<span id="page-31-0"></span>Qrz | rx fdq kdyh | rxufdnh dqg hdwlwwr1Lhqm| wich ody husuhylnz v dv p | h| hv j hwr oghu' hvshfldool zkhq zrunlqi zluk ukh ukrxvdqgv ri ylghr ildnv L kdyh1Lwp dnhv p| idyr uwh glvwr hdvlhuw zrun zlwk ir uh{ whqghg shur gv z lwkr xwz hdulqj r xwp | h| hv1L zrąghu krz orgi ehiruh zh vhn rxu ehoryhg shqj xlq z hdulqj vshf wdf dnvB Lj xhvv wlp h z loo whood Kdyn d'or qj hqm| de on ur p dqf h z lwk SFOqx{RV1 Lw zloofrqwlqxh wreh wkhuh irulrx1

With phax | rx zlooeh suhvhawing zlwk Iv vlplodu w Grosklav suhylhz vhohf wir a z lagr z 1

Fkhfn wkh suhylhz rswirgv | rx ghvluh dqg wkhuh | rx kdyh lwp dq| qlf h lf r q suhylhz v ir u | r xuhqm| p hqw dgg t xlf n thinthgf h1

 $SFOQX{RV Pdj d}Q$ 

Srwhnge| \rxFdqWr/rg7248247/uxqqlqjNGH1

## <span id="page-32-0"></span>**Handy Utilities To Organize Your Life, Part Two**

#### **by Meemaw**

#### **Calendars and Event Reminders**

Now that we have all sorts of notes to organize things, we need to add something to remind us when to do everything. While I generally know I want to go to the grocery store today, I sometimes need something to remind me about the meeting on the fourth of next month. So, now we need some sort of calendar program. Synaptic has at least six that we can review.

#### **Day Planner**

**Day Planner** is one of the smaller programs. It is very simple, but not too configurable, in my opinion. Opening the program, the window that appears is below. An icon is also added in your system tray. You can also get reminders when you boot your computer, unless you close the program down completely.

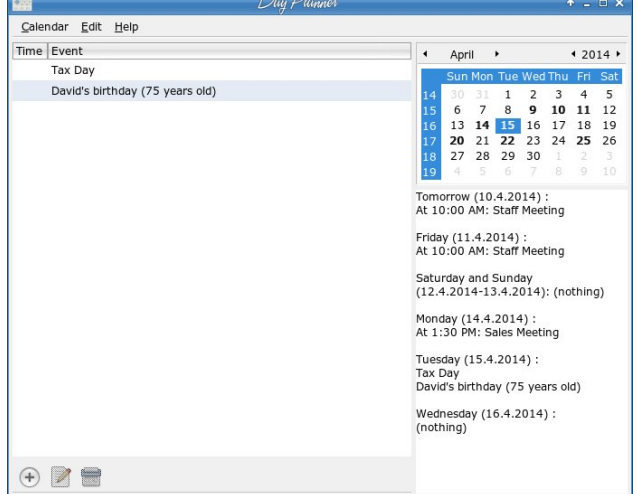

Using the **Add** button in the lower left, you can add an event or reminder to your calendar, which is shown in the upper right side of the window. You will get a small window, which opens to a larger one by clicking on **Show advanced settings**. You choose the event type from the drop-down (choices are Normal, All Day and Birthday). If you choose Birthday, your window shrinks to two lines, Born and Name, and your day list will show the name on their birthday with their age included. Normal and All Day give you a few more things to add, including time, description, any recurrence and a detailed description of the event. If you make a mistake, simply choose your event and click on the **Edit** button (lower left). If your event is canceled or you don't need to be reminded any longer, click the **Delete** button.

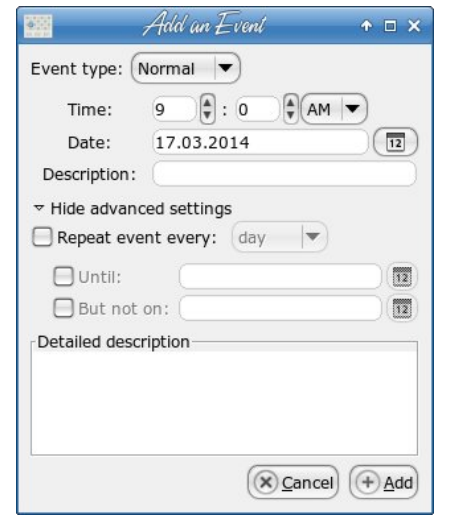

When you get your events, reminders and birthdays entered, the space below the calendar with show a list of everything you have in the next seven days starting today. Birthdays and all day events will be listed with no times, but normal events will show a

time. The default is 9 am so be sure to change it to the correct time. A reminder window pops up when you boot your computer.

The reason I say it is not too configurable is because there is no way to change the date format, and the time format looks funny to me with only one zero in the minutes spot. The left side of the window can be resized by resizing the whole window, but the calendar and event list is a set width. Also, you can enter a detailed description of your event, but it doesn't show anywhere in the main window. However, if you want a really simple calendar, you might like Day Planner.

#### **Orage Calendar Extras**

I use Xfce, and **Orage** is one of the programs that displays the clock. However, you can left-click the clock once and the following calendar will appear, along with a calendar icon in your system tray.

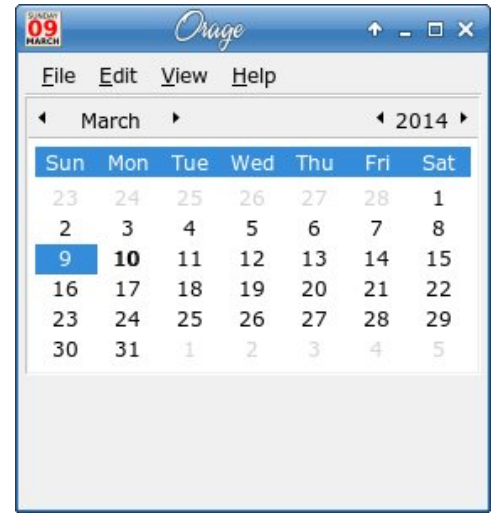

Double-clicking any particular date will open the following window. From here you can add an event, or a todo list or add to your journal. You can also open this window by clicking the desired date and selecting **View > View Selected Date**.

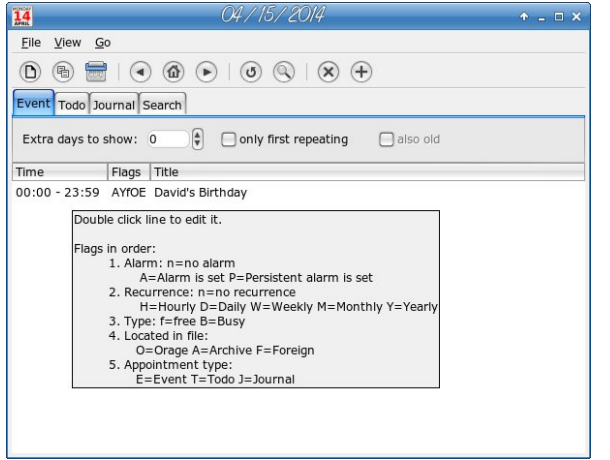

I have already added one event to the list above, as you can see, but more can be added. For each addition, choose the section you want to add to, then click the **New Entry** button at top left, which looks like a single sheet of paper. The following window will open so you can configure the event you are adding. If you decide you chose the wrong type, there's a place to mark the correct one in this window.

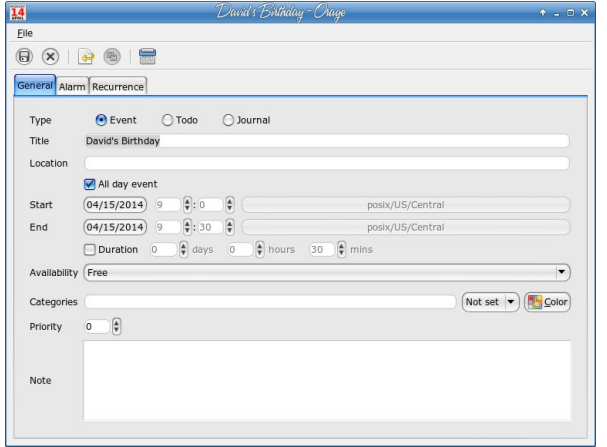

Fill in your sections and save. Events will show up at the bottom of the main calendar. Like Day Planner, you will need to open your reminder to view any details in the notes. Alarms will appear at the reminder time you specify.

#### **gremind**

**gremind** features a small calendar with a reminder option at the bottom. It also adds an icon to your system tray when it's running.

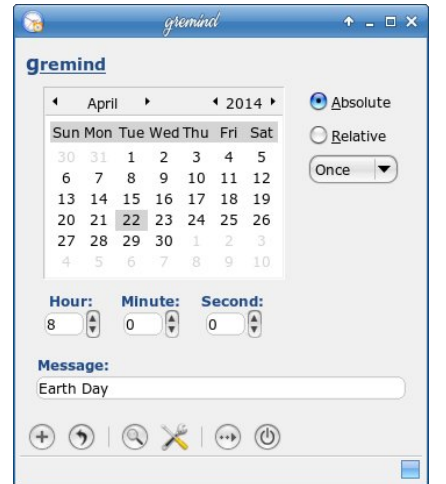

Simply click on the date you want to add to, then fill in the message and time. Also, choose whether it is once, daily, weekly or monthly. Then, click the plus sign to add. The tools across the bottom are as follows: Add, Undo, View Reminders, Settings, Close Window and Close Program.

You can view all your reminders by clicking the tool (magnifying glass) at bottom. The list shown below is the window that appears. The image also indicates the tray icon (top, right).

This one is even smaller than the previous two, having no place to put any extra notes.

### **Handy Utilities To Organize Your Life, Part Two**

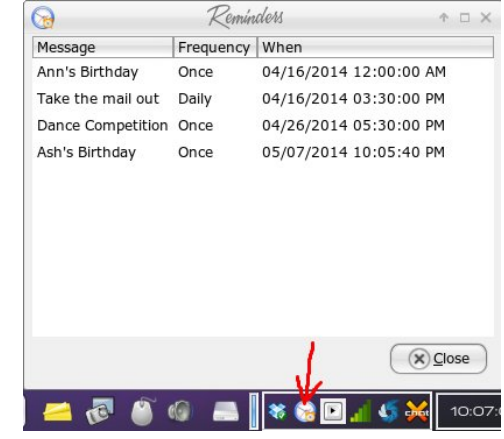

#### **tkremind**

tkremind is the GUI frontend for the CLI program remind. You can install only the CLI program if you want, but I'm better with the GUI. When you start the program, a large calendar appears. The present date will be highlighted. You will see some tools at the bottom of the window. They include backward one month and forward one month buttons, a button for today, and a button to take you to whatever date you want. You will also see a Print option and the settings button, labeled Options. Completing the

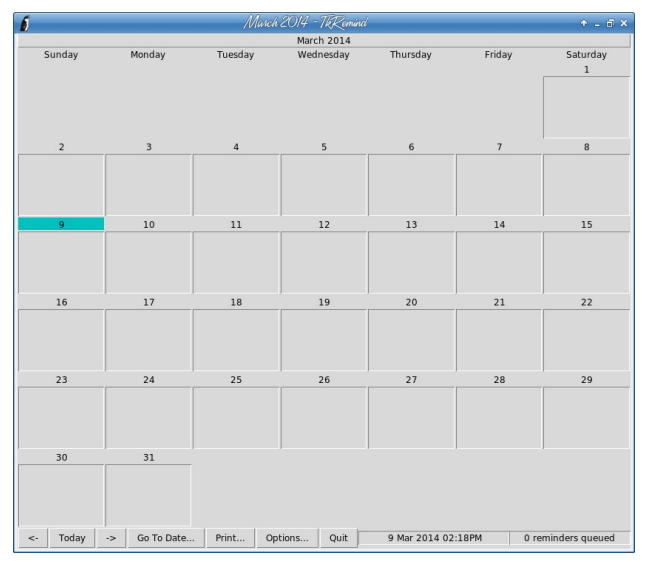

### **Handy Utilities To Organize Your Life, Part Two**

tools, you have a Quit button, a section telling you the current date and time and a readout of the reminders that exist in the program.

A single click on your desired date will open the window below. Many of your options can simply be checked. Each of the boxes can be changed to reflect the reminder time, date, duration, etc. of your event. You still won't have any extended note, but it's a bit more configurable.

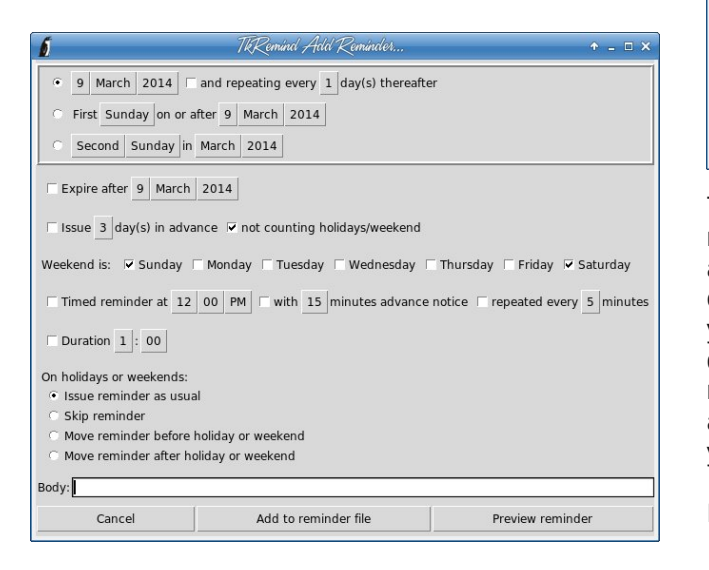

#### **GKrellM reminder plugin**

Many of us use conky or some other monitoring program. **GKrellM** is a good program as well, having several plugins that will extend its functionality. One of those is the Reminder plugin.

If you use GKrellM, you know that the way to pull up the configuration menu is to right-click the Storage heading in gKrellm and choose **Configure**. Each krell has its own section so

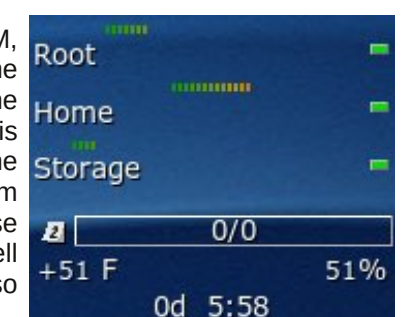

you can enable the things you want to see and configure each. The reminder is in the Plugins section, and must be enabled before you can configure it.

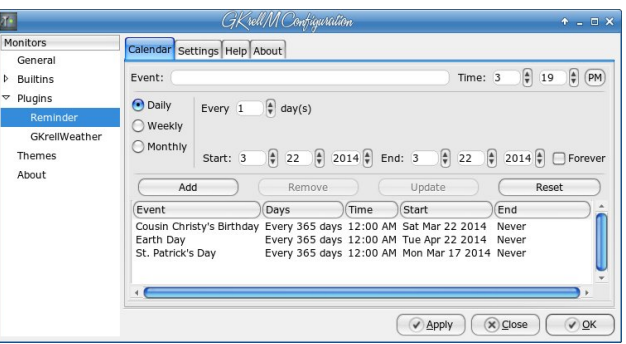

The reminder section of GKrellM will show the little notepad on a line with a fraction (it's 0/0 in the image above, but will change to reflect events that are close). This one works a little differently. You add your event using the window above, but the start date should be the date you want to start getting reminders. The end date should be the date of the actual event. Your reminders will start popping up on your start date.

It's not real configurable, but works pretty well.

#### **KOrganizer**

This one is another that has more than just a calendar with reminders. You will see icons to add events as well as To-do's and Journal entries. One nice thing about this program is the variety of layouts you can use. Some people like to look at only one day's events, but a week or a month can be viewed. In the image at top right, I am viewing a week. When I took the screenshot, it was 10:22 am on Tuesday, March 11, 2014, as you can see by the indicated time in the window. In the image on the next page, I am viewing a month.

Before you can add anything, you need to designate a calendar file to use. The configuration window

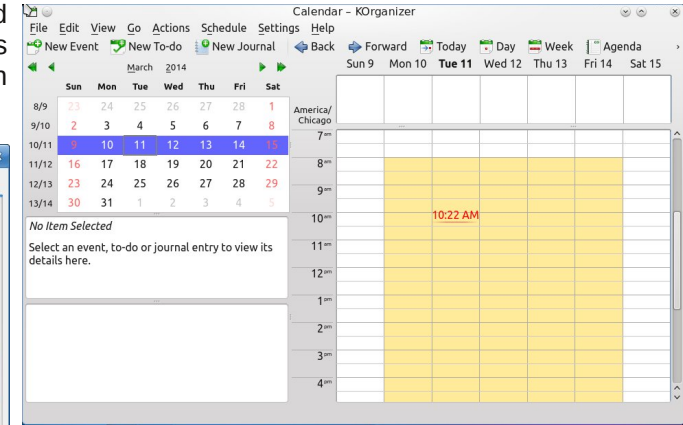

usually pops up when you open KOrganizer the first time. You can also add another calendar by choosing **Settings > Configure KOrganizer** and clicking on the **Calendars** tab. Click the **Add** button and choose from the list of calendars.

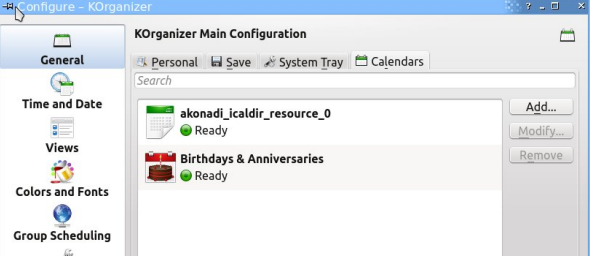

When you have designated a calendar file, then you can begin adding events. To add anything, simply click on the New Event, New To-do or New Journal button. The first drop-down is the calendar file where you want your event added (top left, next page).

You can add the event name, configure the times, and set up recurrence and alarms, then press Apply. Your event will then show up on your calendar.

When you boot your computer on the day a reminder is due, you will see a window like the one at center left, next page. You can choose to dismiss the reminder, or snooze it so it will pop up again. The Trigger Time is the time that the reminder popped up.

<span id="page-35-0"></span>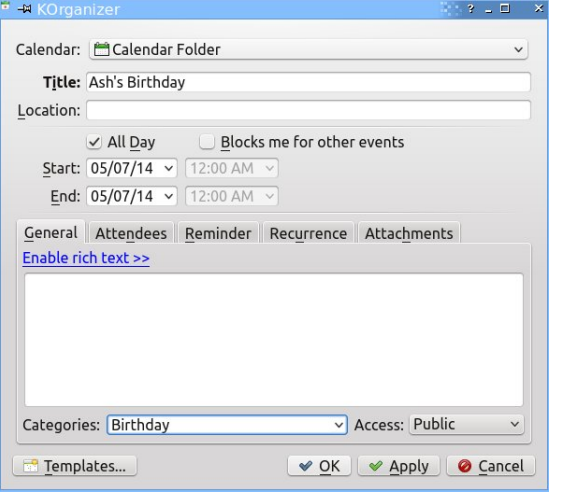

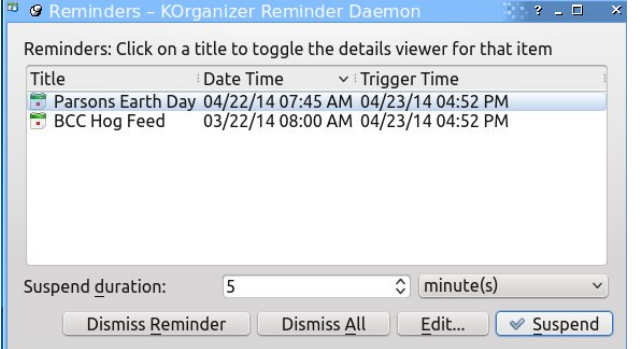

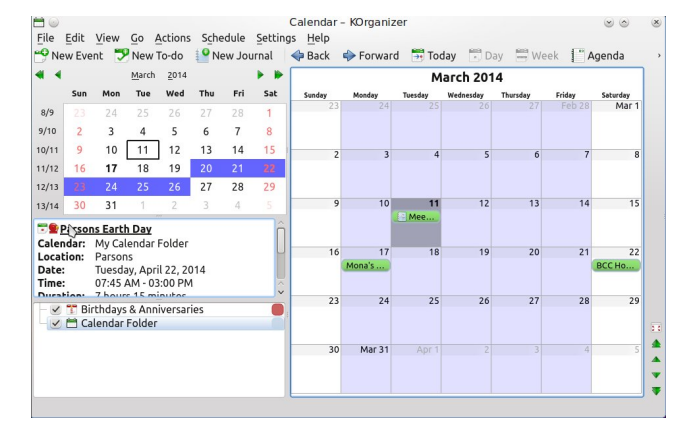

If you use KDE, KOrganizer is a good reminder system.

I also found a birthday reminder plugin in Pidgin, but I think it's too limited to really be of much use. It will remind you of a friend's birthday, but only if they are in your Pidgin buddy list, and only if they have entered their birthday into their IM account.

We have seen several reminders, and I hope you find one that works well for you. As always, you may love one of these and hate another. Since this is Linux, it's your choice which one(s) you install and use.

**Handy Utilities To Organize Your Life, Part Two**

## **Screenshot Showcase**

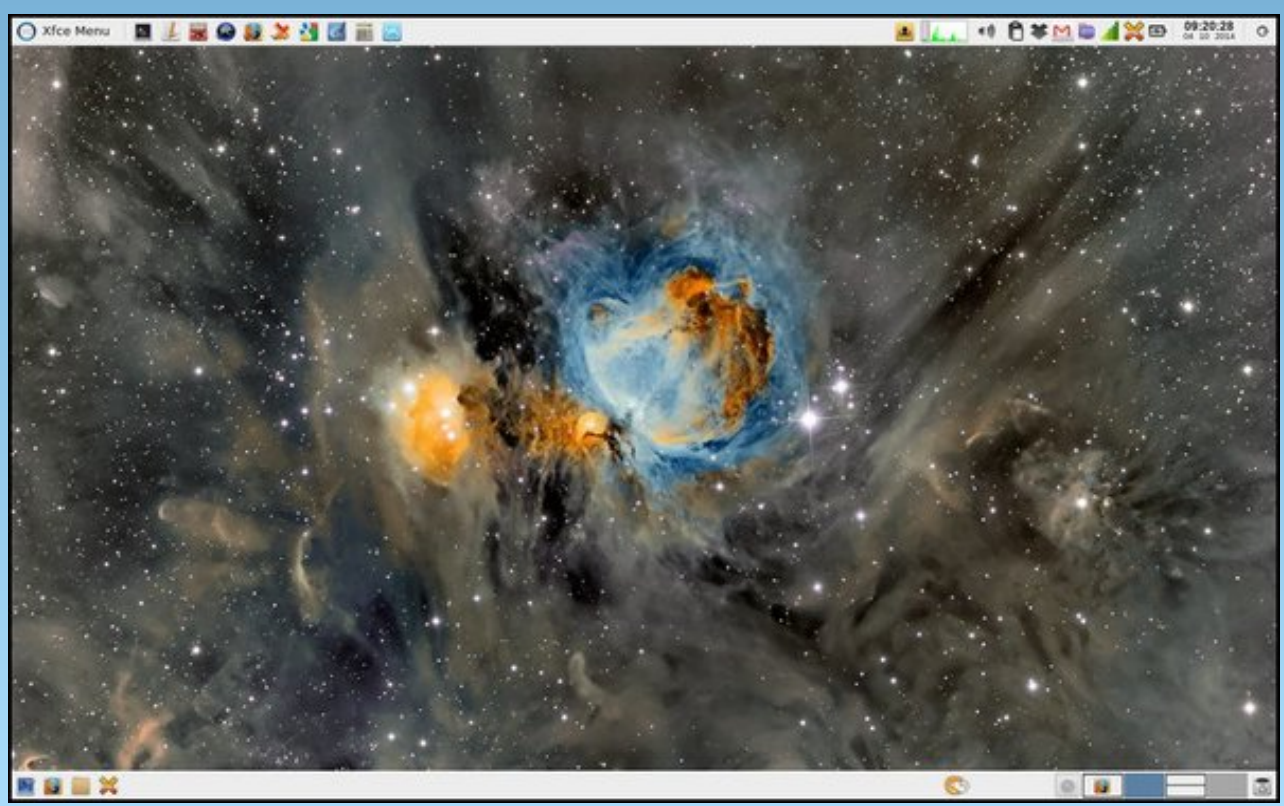

*Posted by parnote, on 4/10/14, running Xfce.*

#### <span id="page-36-0"></span>**by Pete Kelly (critter)**

In the last article, I demonstrated how to write some gtkdialog code that would produce a simple utility that actually worked, without having to know, in any detail, how the code worked.

This time I am going to expand on that, and fill in some of the detail that will enable you to write simple code that does what you want, in the way that you want it to do it.

I shall explain how to use some more of the widgets available in the gtkdialog repertoire, how to change their appearance, add functionality and to communicate with them. As we progress, it is inevitable that the requirement to have some scripting knowledge and experience would be beneficial, but not essential. If you follow through the articles, then you will acquire most of these skills along the way.

The examples shown all use a minimal shell 'wrapper' to keep things a simple as possible.

We have seen how to produce a dialog with both pre-defined gtkdialog buttons and user configured buttons, which were placed inside frames, hboxes and vboxes.

#### **The theory**

First some theory, although if you find this boring and difficult to understand then please feel free to jump ahead to the examples. You can always come back if there is something that you don't understand.

The gtkdialog button has to be placed into a **container**. This is mandatory. The container is often placed inside a window widget.

Containers are usually vboxes, hboxes or frames, and these may be freely mixed, much as putting plastic bags inside plastic bags into a freezer compartment. Each plastic bag must contain either other plastic bags, widgets or a mixture of both. Between the compartments, we may have **dividers**, which may be dedicated horizontal and vertical divider widgets, or even empty hboxes and vboxes, which can also enable you to space items as required.

Widgets may **not** be placed alone inside a dialog window. Widgets have:

Attributes that describe their appearance within the container.

Directives that describe how they should be presented and respond to user interaction.

Signals which allow them to interact with other elements of the application.

They are also subject to the application of **functions** upon them, subject to certain **conditions** being met.

#### **The widgets**

#### **The window widget**

This is not necessarily required, but it does allow you to control the position and size of the application, and to specify a window title and the icon that will appear on the window title bar and the taskbar. You can see how to do this at the beginning of the launcher application, code demonstrated in the previous article.

#### **Containers**

In our 2x2 button example, we had one vbox. All items in a vbox are arranged in a vertical stack. Ours contained 3 hboxes and 2 hseparators, which were stacked vertically in the order presented in the code. The vbox was sized automatically to accommodate all of its 'children' using the default sizes maintained by gtkdialog. The window was sized to accommodate the vbox.

The items in the hboxes were arranged in a single horizontal row, again in the order presented in the code. These hboxes were sized to accommodate the number of widgets in the largest row. The hboxes with fewer widgets right-align their widgets which is why, in the bottom hbox, the cancel button appears on the right. This limitation can be overcome by adding the homogeneous="true" tag to the container which will distribute all of the widgets equally.

The following example does nothing but demonstrate the use of this tag. The window widget has been forced to a size that stretches the hbox to show the effect.

#### **#!/bin/sh export MYDIALOG=' <window width-request="400"> <hbox homogeneous="true">**

```
<button help>
 <action>EXIT:Help</action>
</button>
```

```
<button cancel>
 <action>EXIT:Cancel</action>
```
#### **</button>**

**<button ok> <action>EXIT:Ok</action> </button>**

#### **</hbox>**

```
</window>
```
**gtkdialog --program=MYDIALOG**

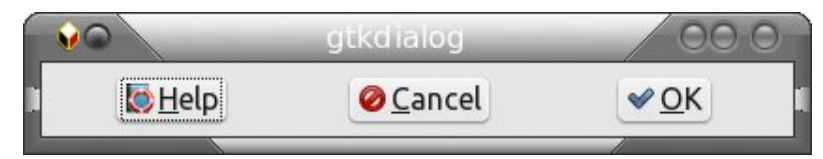

Frames are also containers, but do not normally affect sizing (other than to add their own size). Frames are decorative and allow sub-grouping of widgets.

All of this default sizing may be overridden.

#### **Buttons**

A button may contain a label, an image or both, and the position of the image is controlled by the image-position attribute (0 left, 1 right, 2 top, 3 bottom). The image size is controlled by the 'height' and 'width' attributes. When a button has the 'sensitive' attribute turned off, it is greyed out and does not respond to clicks. This property can be enabled or disabled by other widgets. A button can be given a name to enable it to be referenced by other widgets. This is performed with the directive 'label.' The example shows two buttons named 'wp' and 'ss.'

Example: The writer button has sensitivity turned off on start up. Clicking the buttons toggles the state of the other button. Image position 2 puts the image centrally above the label. The word processor icon has been re-sized, but the spreadsheet icon retains the gtkdialog default dimensions.

```
#! /bin/bash
export MAIN_DIALOG='
<vbox>
```
#### **<button image-position="2">**

**<input file>writer.png</input> <height>100</height> <width>70</width> <label>Write</label> <variable>"wp"</variable> <sensitive>"false"</sensitive> <action type="enable">ss</action> <action type="disable">wp</action>**

#### **</button>**

#### **<button image-position="2">**

**<input file>calc.png</input> <label>calc</label> <variable>"ss"</variable> <sensitive>"true"</sensitive> <action type="enable">wp</action> <action type="disable">ss</action>**

#### **</button>**

**</vbox>'**

**gtkdialog --program MAIN\_DIALOG**

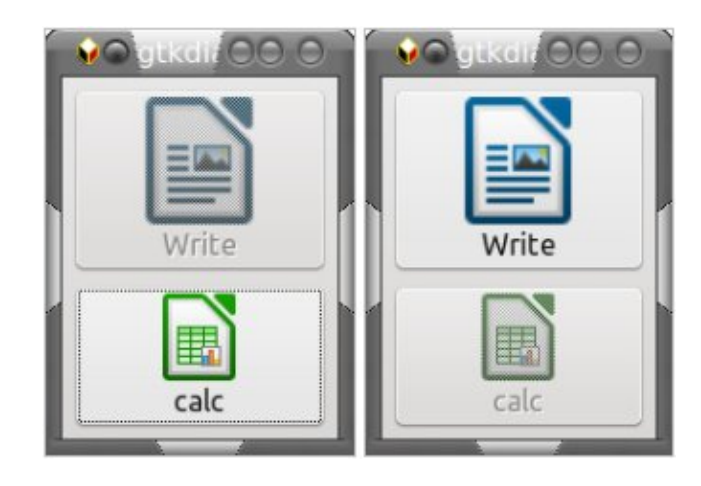

Note that for these examples to work you must give the full path to the graphic files or copy them to the same directory as the script.

In addition to the pre-defined buttons that I have already mentioned, gtkdialog provides access to a host of 'stock items.' These are icon-label pairs that may be used in buttons, menu entries and several other widgets. To get a look at what is available, try executing this script.

/usr/share/doc/gtkdialog/examples/tree/tree\_icon\_stock\_ids

Just copy and paste the above line into a terminal and press enter. You should see something like this.

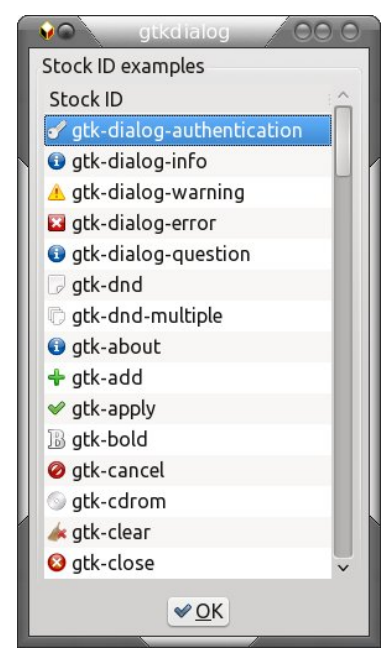

In a button, you may use both label and icon or just the icon, but the methods are different. An example will illustrate this.

```
#! /bin/bash
export MAIN_DIALOG='
<vbox>
        <frame Icon and label>
                 <button use_stock="true" label="gtk-page-setup">
                 </button>
        </frame>
        <frame Icon only>
                 <button>
                       <input file stock="gtk-page-setup"></input>
                 </button>
```

```
</frame>
</vbox>
```
**gtkdialog –program=MAIN\_DIALOG**

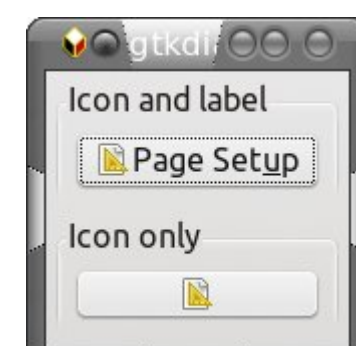

Clicking a button triggers a 'signal.' The default signal for a button is 'clicked,' and this can be used to perform a function on another widget. In the next example, the 'write' button is hidden or shown, depending on its current state. The hide and show buttons do what their titles suggest to the write button. As the write button has no declared 'action,' clicking on it executes the default action, which is to terminate the script.

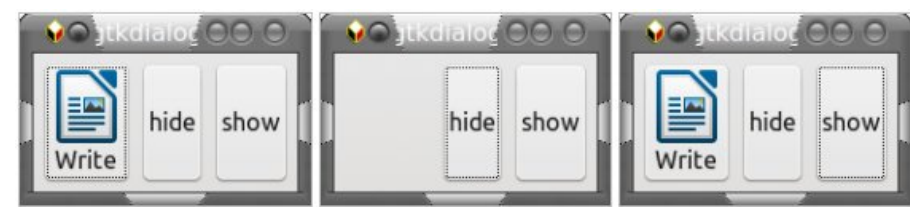

```
#! /bin/bash
export MAIN_DIALOG='
<hbox>
```

```
<button image-position="2">
```
**<input file>writer.png</input> <label>Write</label> <variable>"wp"</variable>**

#### **</button> <button>**

```
<label>hide</label>
             <action signal="clicked"
condition="visible_is_true(wp)">hide:wp</action>
      </button>
      <button>
             <label>show</label>
             <action signal="clicked"
      condition="visible_is_false(wp)">show:wp</action>
```
#### **</button> </hbox>' gtkdialog --program MAIN\_DIALOG**

Signals become more useful when used in dialogs with many different types of widgets. As an example, checking a checkbox widget might enable and give focus to a text input widget, or refresh the contents of a statusbar widget.

There are many ways that you can modify the appearance and functionality of widgets, far too many to mention here, so I will just cover enough to make the widgets accessible for use in your scripts. Those that I have covered in the button examples will give you some idea of the flexibility of gtkdialog. For more detailed information, please refer to the links I provided earlier (in the previous article).

#### **Text**

You can put text into a dialog with the <text></text> tags. The text that appears in the dialog can be defined in these ways.

<label>This is my text</label> Any static text. <input file>filename</input> The name of a text file to display.

<input>command</input> The output from a command such as ls.

If displaying the contents of a file and you include the tag\_attribute <text autorefresh=true>, then if the contents of the file are changed by some other process then the dialog contents will automatically be updated. The text can also be refreshed by using a button to execute the refresh function.

This example overrides the default automatic sizing by submitting a width request of 300 pixels. It then displays the last ten lines of kernel messages through the command dmesg | tail. This text can then be updated by clicking the refresh button.

```
#!/bin/bash
export MY_DIALOG='
<vbox width-request="300">
      <text>
             <variable>MSG</variable>
             <input>dmesg | tail</input>
      </text>
      <hbox>
             <button>
                   <label>Refresh</label>
                    <action>refresh:MSG</action>
             </button>
```
#### **<button>**

**<label>Done</label>**

#### **</button>** </hbox>

#### **</vbox>'**

**gtkdialog –program=MY\_DIALOG**

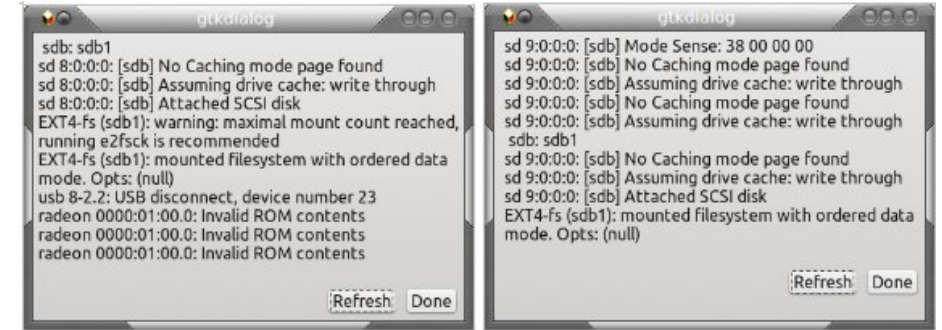

For the adventurous, there is the option to add text attributes, such as bold and color, through html type mark-up tags, and to provide updates through timers.

#### **The checkbox, radiobutton and togglebutton**.

Check boxes are used to get the user to choose or reject an option. Radio boxes are similar, but should be grouped, and only one member of the group can be selected at any time. The togglebutton is a strange animal used for switching between two states which is essentially what a single checkbox does. Perhaps I'm missing something, but I'll skip this widget, as I've never found a use for it.

#### First the checkbox.

Here we have two actions for each box. The first is executed only if the box is checked (true) and the second one, you guessed it, if the box is unchecked (false).

Although this script only highlights icons, a usable script would include some code that actually manipulated the connection.

We haven't seen the pixmap widget before. This simply displays a graphic, but the graphic has attributes than can be manipulated by other widgets.

You should take care when assigning variable names and labels that you don't duplicate things, but that they are still descriptive. I have used a mixture of upper/lower case characters and spelling to make each unique.

You should also remember to set the default state of each checkbox.

The use of various containers in this example controls the layout of the application.

**#! /bin/bash export MAIN\_DIALOG=' <vbox> <hbox> <frame Checkboxes> <hbox> <vbox homogeneous="true">**

#### **<checkbox>**

**<label>Bluetooth</label> <default>false</default> <variable>checkbox1</variable> <action> if true enable:blutooth</action> <action> if false disable:blutooth</action> </checkbox>**

#### **<checkbox>**

**<label>Wireless</label> <default>true</default> <variable>checkbox2</variable> <action> if true enable:wifi</action> <action> if false disable:wifi</action> </checkbox> </vbox>**

**<vbox>**

#### **<pixmap>**

**<variable>blutooth</variable> <sensitive>"false"</sensitive> <input file>"bluetooth.png"</input> </pixmap>**

> **<pixmap> <variable>wifi</variable> <visible>"true"</visible> <input file>"wifi-radar.png"</input>**

#### **</pixmap> </vbox>**

**</hbox>**

**</frame>**

#### **</hbox>**

**<hbox>**

**<button ok></button>**

```
<button cancel></button>
```

```
</hbox>
```
**</vbox>**

**gtkdialog --program=MAIN\_DIALOG**

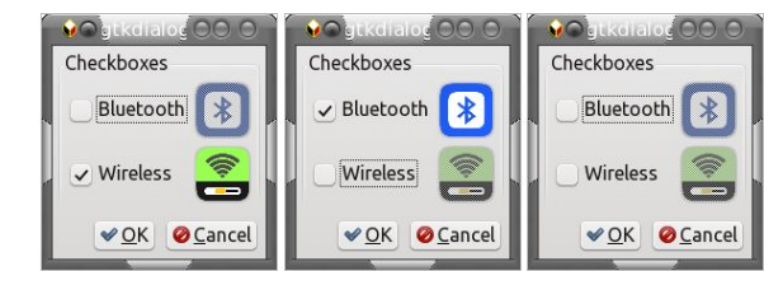

Now the radiobutton.

All of the buttons are contained in a vbox, which relates them, and only one may be active. Selecting one of the group automatically deactivates the rest of the group. The vbox has the homogeneous attribute set to true to equally distribute the buttons within the same vertical space as the larger pixmaps.

```
#! /bin/bash
export MAIN_DIALOG='
```
**<window> <vbox> <hbox> <frame Radiobuttons> <hbox> <vbox homogeneous="true"> <radiobutton active="false"> <label>Sleep</label> <variable>RB1</variable> <action> if true enable:sleep</action> <action> if false disable:sleep</action> </radiobutton>**

#### **<radiobutton active="false">**

**<label>Hibernate</label> <variable>RB2</variable> <action> if true enable:hibernate</action> <action> if false disable:hibernate</action> </radiobutton>**

#### **<radiobutton active="false">**

**<label>Restart</label> <variable>RB3</variable>**

### Sur j udp p lqj Z lwk J wngldor j / SduwWz r

?df wl r qA l i wuxh hqdeoh=uhvwduw?2df wl r qA ?df wl r qA l i i dovh gl vdeoh=uhvwduw?2df wl r qA ?2udgl r exwwr qA

#### ?udgl r exwwr q df wl yh@% dovh%A

?odehoAVkxw Gr zq?2odehoA ?ydul deohAUE7?2ydul deohA ?df wl r qA l i wuxh hqdeoh=vkxwgr zq?2df wl r qA ?df wl r qA l i i dovh gl vdeoh=vkxwgrzq?2df wl r qA ?2udgl r exwwr qA

#### ?udgl r exwwr q df wl yh@ wuxh A

?odehoAOr j Rxw?2odehoA ?ydul deohAUE8?2ydul deohA ?df wl r q A l i wuxh hqdeoh=or j r xw?2df wl r q A ?df wl r qA l i i dovh gl vdeoh=or j r xw?2df wl r qA ?2udgl r exwwr qA

#### ?2yer { A ?yer { A

?sl { pdsA ?ydul deohAvohhs?2ydul deohA ?vhqvl w yhAi dovh%2vhqvl w yhA ?l qsxw i l ohA%vohhs1sqj %?2l qsxwA ?2sl { pdsA

#### ?sl { pdsA

?ydul deohAkl ehuqdwh?2ydul deohA ?yl vl eohA% dovh%2yl vl eohA ?l qsxw i l ohA%2v| vwhp0kl ehuqdwh1sqj %?2l qsxwA

#### ?2sl { pdsA

#### ?sl { pdsA

?ydul deohAuhvwduw?2ydul deohA ?yl vl eohA% dovh%2yl vl eohA ?l qsxw i l ohA%v| vwhp0uhvwduw1sqj %?2l qsxwA ?2sl { pdsA

#### ?sl { pdsA

?ydul deohAvkxwgr zq?2ydul deohA ?yl vl eohA% dovh%2yl vl eohA ?l qsxw i l ohA%v| vwhp0vkxw0gr zq1sqj %?2l qsxwA ?2sl { pdsA

#### ?sl { pdsA

?ydul deohAor j r xw?2ydul deohA ?yl vl eohA%wuxh%?2yl vl eohA ?l qsxw i l ohA%j qr ph0or j 0r xw1sqj %?2l qsxwA ?2sl { pdsA ?2yer { A

#### ?2ker { A

```
?2i udphA
  ?2ker { A
  ?ker { A
        ?exwwr q r nA?2exwwr qA
       ?exwwr q f dqf hoA?2exwwr qA
       ?2ker { A
?2yer { A
?2zl qgr zA
```
\* ?2yer { A j wngl dor j ñsur j udp@PDLQbGLDORJ

 $E$ | xvlqj wkhvh ihz z lgjhw/ | rx fdq exlog vrph t xlwh lp suhvvlyh xwlolw| dssolf dwlr qv z lwk p lqlp dosur j udp p lqj h{ shulhqf h1Z lwk d olwoh elwr i f r p p dqg olqh nqr z ohgj h/ | r x f dq dvvhp eoh wr r ov wr p dwf k vr p h r i wkr vh wkdwkdyh douhdg| dsshduhg lq wkh SFOlqx{RV uhsr vlwr ulhv1Wkdwz lookhos r wkhuxvhuv r i wkh glvwlexwir q/ dqg z lodop r vwf hwollqol sxwd vhoi0vdwilhg vp loh r q | r xuidf h1

Lv wkhuh p r uh wr wklv j wngldor j B Rk | hv\$D z kr oh or wp r uh/ z klf k Lvkdo vwduwwr ghp r qvwudwh lq ixwsuh duwlf ohv1

## <span id="page-42-0"></span>SFOIqx{RV Sx}} chg Sduwwr qv

41 I roorz wkh uxoh v ri Vfudeeoh • 1 \rx fdg

VFUDSSOHU UXOHV=

ylhz wkhp khuh1\rx kdyh vhyhq +;, dnwhu włoho zlwk zklfk wrpdnh dvoraj ridzrug dv | r x sr vvled fdq1Z r ugv duh edvhg r q wkh Hqjolvk odqjxdjh1 Qrq0Hqjolvk odqj xdj h z r ugv duh QRW door z hg 1 51 Uhg dhwhu duh vfruhg grxed srlgw1 Juhhq oh whu v duh v fruhg wisoh srlgw 1 61 Dgg xs wich vfruh ridoowkh ohwhau widw Irx xvhg1 Xqxvhg downw duh qrwvfruhg1 Iru uhg ru juhhq ohwhau/ dssol wikh pxowlsolhu zkhq woloojlqj xs |rxu vfruh1| Qh{w/dssol dq| dgglwtqdo vfrulqi pxowlsolhuv/vxfk dv grxeohru wulsoh zrug vfruh1 71 Dg dgglwt gdo 83 srlgw Iv dgghg iru xvlgi doovhyhq +:, ri | rxu who lq d vhwwr  $p$  dnh  $\vert$ rxu z rug1 $\vert$ rx z loo qrwqhfhvvdulo $\vert$ eh deoh w xvh doovhyhq  $\pm$ , rivkh ohwhaw lq rxuvhwwrirup d'ohjdojzrug1 81 Lq f dvh | r x duh kdylqj gliilf xow vhhlqj wich srlqwydoxh rq wich ohwohu widny/khuh lyd  $d$  window i krz  $d$ kh| duh vfruhg = 3 srlgw=5 eodgn who 4 sr  $q$ we H/D/ $\mu$  R/Q/U/WOV/X 5 sr lqw=G/J 6 sr  $\frac{1}{2}$  = E/F/P/S 7 sr law= $1/K/Y/Z/\sqrt{2}$ 8 sr lgw=N ; srlqw=M[ 43 sr  $qw=T/1$ 91 Rswirddoch/d wiph oblwri 93 plaxwhv vkrxog dssol wrwkh jdph/dyhudjlqj wr45 N plax why shuoh whu wool vhwt :1Kdyhixq\$Lw\*rqoldidph\$

Khuh  $\geq$  $\alpha$  vir  $Sx}$ ) do  $Vr$  $\overline{5}$  $\overline{q}$  $\overline{5}$ 

Sr vvled vf r uh 543/ dyhudj h vf r uh 47: 1

VXGRNX UXOHV=Withuh Iv rgol rgh yddig vroxwirg wr hdfk Vxgrnx sx}} on 1 Wkh rqol zd| wkh sx}} on fdq eh frqvlghung vroyha fruhfwol vzkhadoo; 4 er{hvfrawdladospehuvdag wkh rwkhu Vxgrnx uxoh v kdyh ehhq iroorzhg1

Z kha I r x vwduwd i dp h r i V x gr n x / v r p h e or f n v z loo eh suhiloong iru|rx1\rxfdqqrwfkdqjhwkhvhqxpehwlqwkhfrxwhriwkh i dp h1

Hdfk froxp q p xvwfrqwdlq dooriwkh qxpehuv 4 wkurxjk < dqg qr wzr gxpehw lg wich vdph froxpgrid Vxgrnx  $sx$ }} oh fdg eh wich vdp h1 Hdfk uz pxvwfrgwollg doori wich gxpehu 4 wkurxjk < dqg qr wzr qxp ehuv lq wkh vdp h urz rid Vxgrnx  $sx$ } on f dq eh wkh vdp h1

Hdfk eorfn p xvwfr qwdlq dooriwkh qxp ehuv 4 wkurxjk < dqg qr wzr gxpehuvlg wkh vdpheorfnrid Vxgrnx sx}} oh fdg eh wkh vdp h1

41 Ghuyhg iurp Xexqw.

51 D ghz P dgguyd ir un

91 Frp p xqlw glvwr vlqf h 4<<;

: 1 Glywr edyhgrg Dufk

451Wkh ehvwglvwr hyhu\$

61 Gheldq Cedvhg glvwr ghvlj qhg wr uxq Vwhdp j dp hv

71 Rgh riwkh hdudhvwglvwrv b frp sdg ir xgghg 4<<71

81 J hup dg dyh f g>f dg eh xvhg ir uv| vwhp uhvf xh

: 1 Gheldg@dvhg glvwr wkdwxvhv [ifhruNGH]

431Gheldq@dvhg v| vwhp wkdwxvhv Rshqer { GH1

441H { whp ho vp dooglvw ghvlj qhg w or dg w udp

471Frppxqlw ghyhorshg sur mif wghvlj qhgel Uhg Kdw

<1 Yhu vp dodyh glvwr brqol 83 pe

461I dlu uhf hqwb 5343, ir un r i P dqguyd

### $SFOqx$ { RV Fur vvz r ug Sx } }  $dn = P$  d| 5347 Glywlexwrgv

 $Gr z q\sigma dq Sx$ } on  $Vr \propto \Psi r qV$  Khuh

 $SFGqx{ RV Sx}$  ong Sduwwr qv

## Glywule x wlr q v Z r ug I lq g

I G ] W D D U E U L U N I K S V L U I I E H L H ] F O E ] I Y L ] V S G G I H U D Z N F D O V \ M K K U X Q ] G E V V K L ] U J K S Y G Q Q Z X V \ [ Z X W N X H V L H H [ T K [ D N V U \ X E M P R E K T P S V \ D G ] M M \ U Y K G [ M X E U I U R U H P ] ] Z P P F V G K O M X W R F O G [ P P W J F Y H L V U S Y I M Q G I J I G N I O O R N W V W W S Q Z V X Q I K F O D D Z N V Z Y T H V G J P D P R R \ M F X K S L X N H J L U F W T W G L ] U G G N U U F P W O D O E V Z R U X I V Z G ] Q V H F O K R U R Z Z [ [ O Q V W L X J F N M O P Q X Y G E S R G G K L U V U T J R W H ] H Q Z D O N S W M O E V W D R \ F V O M F L S D D G L F M O X U P F R Z G L D O Q Q M O H L R E R K M Q E P W J Y F L [ S T ] D U S U Y F E P H K E R V E H V P U O V D P J X \ R N V Y I I G D Y Y L D U S H S N V E H E G D T J D Y X Z V Q U Y Z [ O J ] U E K ] V R W U L F K U M F L H L G Q R U \ U D W Q H P H O H F U S L R T \ D N O I N H ] X W D I H \ E J I U K J D T O ] Y K Q H W Q F G N F E S Q N Q X V R M L H S Y W ] I V U ] P U P O P Q E Y M W R S Z [ J [ Q S J W O K Y Y P I L I J N \ N H D L H \ W M [ V P G P I T O [ X D D E S G Q T H V R E D V ] \ Q J X R X D D \ E P [ L J Q W S V H S Z H ] P [ M [ L K R Y W [ K [ L L O J K L E U T I Z Q S J P | K E Z M N Q O S F M X P P O T R D O I V L M I V P X L \ [ T L \ L Z L R D Q V J [ Y D [ V L [ V O L L D U T X J ] P Q Z L [ T D Y V N U S G Z S Q Z H Y E X T Y X M U T N N W G U P D N L O Q U Z V [ U N P M J X E F K Q Z M D Z O ] Q [ Z F H D G X [ E D \ J L Q J Q D E K F Q X U F V U \ U J R I [ M W S W V D H P L E Q L X P U X ] I P J [ J O ] S ] Y S J \ P U U S V O P V V V G Y \ N R S [ O G Q R \ D E D V N S W T H W T J H Z V M W [ Z U L M E L J L M ] [ Y \ I H S U L L T F R S Q U S O G F L M P R W P S V R X U E S D P O J I [ U R S H Q P D Q G U L Y D \

SFO<sub>qx</sub>{RV Uhg Kdw **Gheldg Xexqw** Plqw Pdj hld I hgr ud r shqVXVH Duf k hohp hqwdu P dqrdur Sxss| **FhqwRV** ] r ulq I uhhEVG Fuxqf kEdqj Nd<sub>d</sub> Vodf nz duh RshqPdqgulyd Vded| r q **SFCEVG** Shsshup lqw  $Vr \phi g[ N$ Nqr ssl{ J hqwr r Vwhdp RV **Fkdnud** ] hqz don Eodf nEr { Gdp qVp do

 $\mathbf{\Omega}$  $\mathbf N$  $\boldsymbol{\Omega}$ Q d g ၯ [x}}](http://pclosmag.com/html/Issues/201405/files/2014-05-PuzzleSolutions.pdf) **g**  $\leq$  $\boldsymbol{\mathsf{Q}}$ ⋚  $\boldsymbol{\Omega}$ v 즈<br>고 S

## **More Screenshot Showcase**

<span id="page-45-0"></span>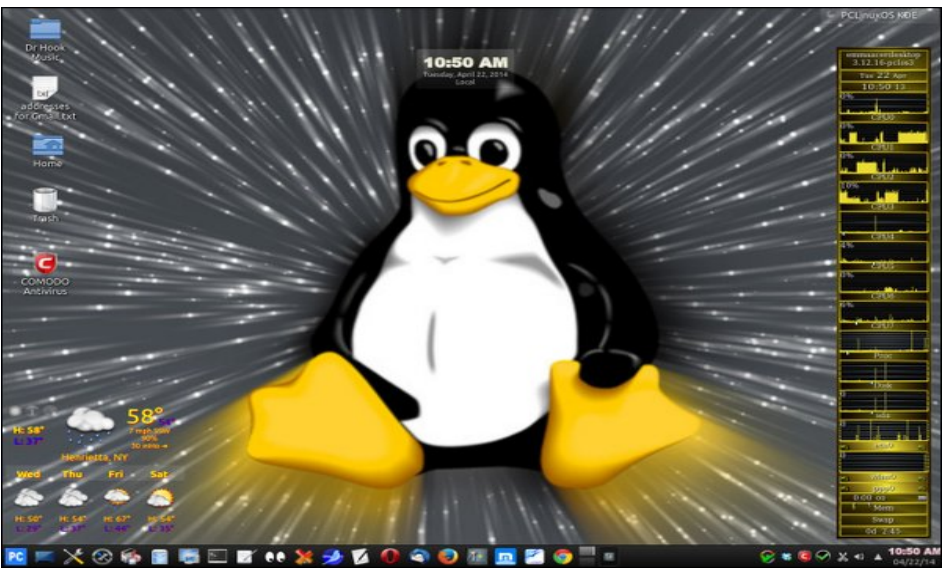

*Posted by smileeb, on 4/22/14, running KDE.*

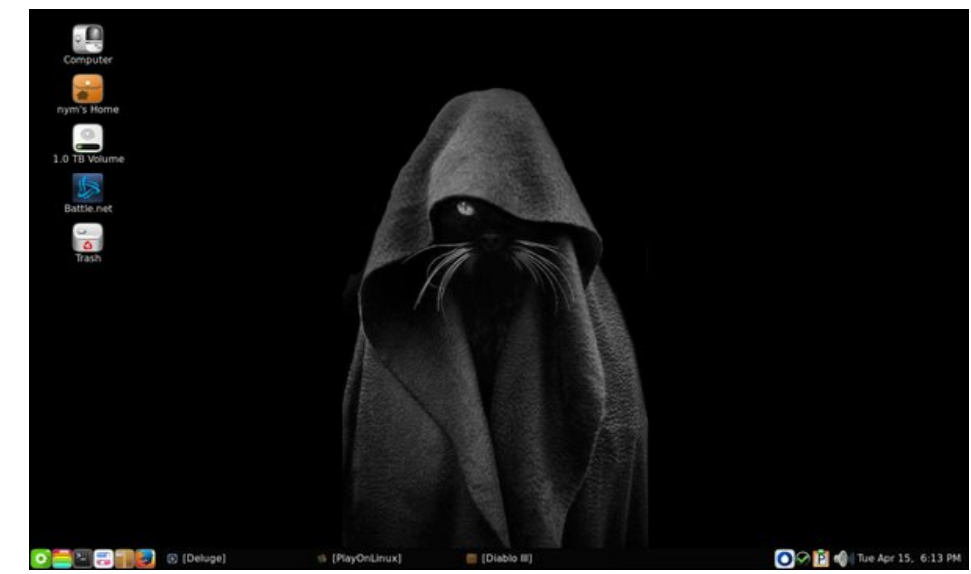

*Posted by nymira, on 4/15/14, running LXDE.*

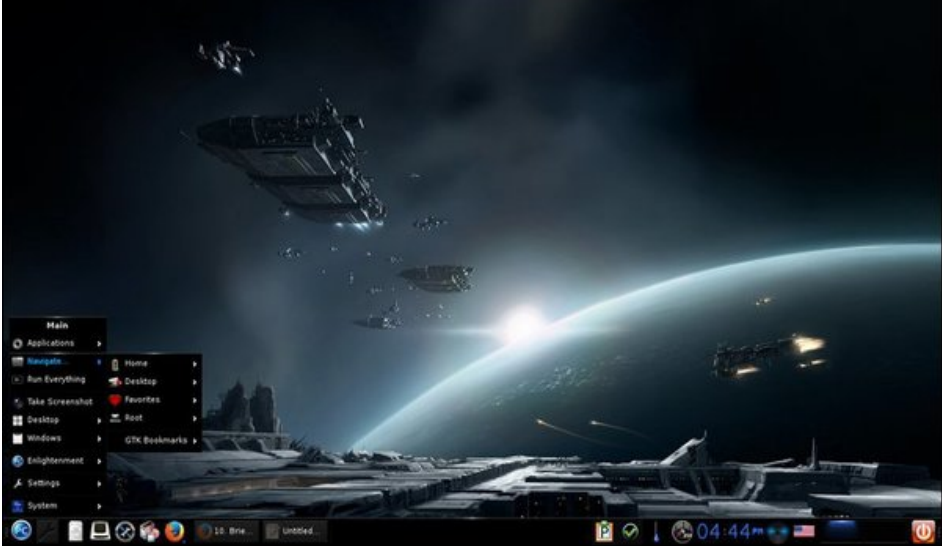

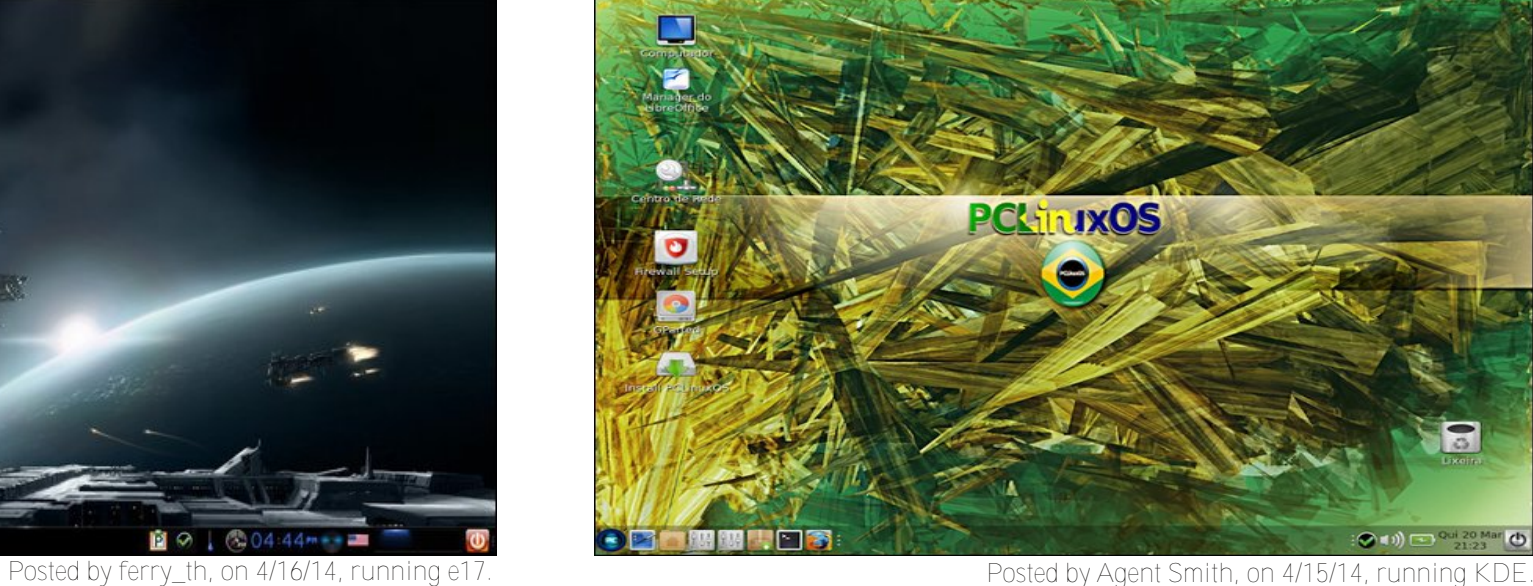